# FUJITSU

# Systemwalker Service Catalog Manager V15.2 (Business Support System)

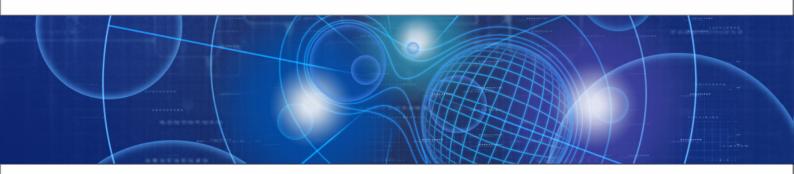

# **Operator's Guide**

B1WS-0988-03ENZ0(00) December 2012

| Trademarks                                 | LINUX is a registered trademark of Linus Torvalds.                                                                                                    |
|--------------------------------------------|----------------------------------------------------------------------------------------------------|
|                                            | Microsoft and Windows are either registered trademarks<br>or trademarks of Microsoft Corporation in the United<br>States and/or other countries.                                             |
|                                            | Oracle, GlassFish, Java, and all Java-based trademarks<br>and logos are trademarks or registered trademarks of<br>Oracle Corporation and/or its affiliates.                                  |
|                                            | UNIX is a registered trademark of the Open Group in the<br>United States and in other countries.                                                                                             |
|                                            | Other company names and product names are trademarks or registered trademarks of their respective owners.                                                                                    |
| Copyright (c) FUJITSU<br>LIMITED 2010-2012 | All rights reserved, including those of translation into other languages. No part of this manual may be reproduced in any form whatsoever without the written permission of FUJITSU LIMITED. |

#### **High Risk Activity**

The Customer acknowledges and agrees that the Product is designed, developed and manufactured as contemplated for general use, including without limitation, general office use, personal use, household use, and ordinary industrial use, but is not designed, developed and manufactured as contemplated for use accompanying fatal risks or dangers that, unless extremely high safety is secured, could lead directly to death, personal injury, severe physical damage or other loss (hereinafter "High Safety Required Use"), including without limitation, nuclear reaction control in nuclear facility, aircraft flight control, air traffic control, mass transport control, medical life support system, missile launch control in weapon system. The Customer shall not use the Product without securing the sufficient safety required for the High Safety Required Use. In addition, FUJITSU (or other affiliate's name) shall not be liable against the Customer and/or any third party for any claims or damages arising in connection with the High Safety Required Use of the Product.

# Contents

|       | About this Manual6                            |
|-------|-----------------------------------------------|
| 1     | Introduction9                                 |
| 1.1   | BSS Architecture9                             |
| 1.2   | Organizations and User Roles10                |
| 2     | Getting Started13                             |
| 2.1   | Overview of Operation and Maintenance Tasks13 |
| 2.2   | First Steps15                                 |
| 2.3   | Startup and Shutdown15                        |
| 2.4   | Tool Support for Operating BSS15              |
| 3     | Configuring BSS18                             |
| 3.1   | Updating Configuration Settings18             |
| 3.2   | Adding a Currency to BSS19                    |
| 3.3   | Configuring Timers20                          |
| 3.4   | Managing LDAP Settings22                      |
| 3.5   | Tuning Performance23                          |
| 4     | Monitoring, Backup and Recovery25             |
| 4.1   | Monitoring BSS25                              |
| 4.1.1 | Log Types and Location of Log Files25         |
| 4.1.2 | Configuring the Log Level                     |
| 4.1.3 | Log Entry Format27                            |
| 4.1.4 | Maintaining the Log Files                     |
| 4.2   | Exporting Operation Log Data27                |
| 4.3   | Backup and Recovery28                         |
| 4.4   | Checking the Load on the JMS Queue28          |
| 5     | Managing Organizations and Users              |
| 5.1   | Creating an Organization29                    |
| 5.2   | Changing the Address Data of an Organization  |

| 5.3                                                                                                    | Adding a Role to an Organization                                                                                                    | 31                                                                         |
|----------------------------------------------------------------------------------------------------|----------------------------------------------------------------------------------------------------|----------------------------------------------------------------------------|
| 5.4                                                                                                    | Managing User Accounts                                                                                                    | 31                                                                         |
| 6                                                                                                    | Reporting                                                                                                    | 33                                                                         |
| 7                                                                                                    | Managing Billing and Payment                                                                                                    | 35                                                                         |
| 7.1                                                                                                    | Defining Revenue Shares                                                                                                    | 35                                                                         |
| 7.2                                                                                                    | Integrating PSP Support                                                                                                    | 36                                                                         |
| 7.2.1                                                                                                    | Prerequisites                                                                                                    | 37                                                                         |
| 7.2.2                                                                                                    | Registering a Payment Service Provider With BSS                                                                                                    | 38                                                                         |
| 7.2.3                                                                                                    | Configuring PSP Communication and Payment Types                                                                                                    | 38                                                                         |
| 7.2.4                                                                                                    | Setting the PSP Identifier for a Supplier or Reseller                                                                                                    | 38                                                                         |
| 7.3                                                                                                    | Assigning Payment Types to Suppliers and Resellers                                                                                                    | 39                                                                         |
| 7.4                                                                                                    | Handling Billing Data                                                                                                    | 39                                                                         |
| 7.4.1                                                                                                    | Start Billing Run                                                                                                    | 39                                                                         |
| 7.4.2                                                                                                    | Start Payment Processing                                                                                                    | 40                                                                         |
| 7.4.3                                                                                                    | Retry Failed Payment Processes                                                                                                    | 40                                                                         |
| 7.4.4                                                                                                    | Preview Billing Data                                                                                                    | 40                                                                         |
| 7.4.5                                                                                                    | Export Billing Data                                                                                                    | 41                                                                         |
| 7.4.5                                                                                                    | Export Dining Data                                                                                                    |                                                                            |
| 8<br>8                                                                                                    | Integrating Certificates for Trusted Communication                                                                                                    |                                                                            |
|                                                                                                    |                                                                                                    | 42                                                                         |
| 8                                                                                                    | Integrating Certificates for Trusted Communication                                                                                                    | <b>42</b><br>42                                                            |
| 8<br>8.1                                                                                                    | Integrating Certificates for Trusted Communication                                                                                                    | 42<br>42<br>43                                                             |
| 8<br>8.1<br>8.2                                                                                                    | Integrating Certificates for Trusted Communication<br>Introduction<br>Requirements for Web Service Calls from BSS                                                                                                    | 42<br>42<br>43<br>43                                                       |
| 8<br>8.1<br>8.2<br>8.3                                                                                                    | Integrating Certificates for Trusted Communication<br>Introduction<br>Requirements for Web Service Calls from BSS<br>Requirements for Web Services Calls to BSS                                                                                                    | 42<br>42<br>43<br>43<br>43                                                 |
| 8<br>8.1<br>8.2<br>8.3<br>8.4                                                                                                    | Integrating Certificates for Trusted Communication<br>Introduction<br>Requirements for Web Service Calls from BSS<br>Requirements for Web Services Calls to BSS<br>Certificate Integration Procedures                                                                                                    | 42<br>43<br>43<br>43<br>43                                                 |
| 8<br>8.1<br>8.2<br>8.3<br>8.4<br>8.4.1                                                                                                    | Integrating Certificates for Trusted Communication<br>Introduction<br>Requirements for Web Service Calls from BSS<br>Requirements for Web Services Calls to BSS<br>Certificate Integration Procedures<br>Creating a CA Root Certificate for BSS                                                                                                    | 42<br>43<br>43<br>43<br>45<br>45                                           |
| 8<br>8.1<br>8.2<br>8.3<br>8.4<br>8.4.1<br>8.4.2                                                                                                    | Integrating Certificates for Trusted Communication<br>Introduction<br>Requirements for Web Service Calls from BSS<br>Requirements for Web Services Calls to BSS<br>Certificate Integration Procedures<br>Creating a CA Root Certificate for BSS<br>Creating a Self-Signed Domain Certificate                                                                                                    | 42<br>43<br>43<br>43<br>45<br>45<br>45                                     |
| 8<br>8.1<br>8.2<br>8.3<br>8.4<br>8.4.1<br>8.4.2<br>8.4.3                                                                                                    | Integrating Certificates for Trusted Communication<br>Introduction<br>Requirements for Web Service Calls from BSS<br>Requirements for Web Services Calls to BSS<br>Certificate Integration Procedures<br>Creating a CA Root Certificate for BSS<br>Creating a Self-Signed Domain Certificate<br>Exporting the Self-Signed Domain Certificates<br>Importing the CA Root and Domain Certificates<br>Signing an Organization's Certificate                                                                                | 42<br>43<br>43<br>43<br>45<br>45<br>45<br>45<br>45<br>45                   |
| 8<br>8.1<br>8.2<br>8.3<br>8.4<br>8.4.1<br>8.4.2<br>8.4.3<br>8.4.4                                                                                                    | Integrating Certificates for Trusted Communication<br>Introduction<br>Requirements for Web Service Calls from BSS<br>Requirements for Web Services Calls to BSS<br>Certificate Integration Procedures<br>Creating a CA Root Certificate for BSS<br>Creating a Self-Signed Domain Certificate<br>Exporting the Self-Signed Domain Certificates<br>Importing the CA Root and Domain Certificates                                                                                                    | 42<br>43<br>43<br>43<br>45<br>45<br>45<br>45<br>45<br>45                   |
| 8<br>8.1<br>8.2<br>8.3<br>8.4<br>8.4.1<br>8.4.2<br>8.4.3<br>8.4.4<br>8.4.5                                                                                                    | Integrating Certificates for Trusted Communication<br>Introduction<br>Requirements for Web Service Calls from BSS<br>Requirements for Web Services Calls to BSS<br>Certificate Integration Procedures<br>Creating a CA Root Certificate for BSS<br>Creating a Self-Signed Domain Certificate<br>Exporting the Self-Signed Domain Certificates<br>Importing the CA Root and Domain Certificates<br>Signing an Organization's Certificate                                                                                | 42<br>43<br>43<br>43<br>45<br>45<br>45<br>45<br>46<br>46                   |
| <ul> <li>8</li> <li>8.1</li> <li>8.2</li> <li>8.3</li> <li>8.4</li> <li>8.4.1</li> <li>8.4.2</li> <li>8.4.3</li> <li>8.4.4</li> <li>8.4.5</li> <li>8.4.6</li> </ul>            | Integrating Certificates for Trusted Communication<br>Introduction<br>Requirements for Web Service Calls from BSS<br>Requirements for Web Services Calls to BSS<br>Certificate Integration Procedures<br>Creating a CA Root Certificate for BSS<br>Creating a Self-Signed Domain Certificate<br>Exporting the Self-Signed Domain Certificate<br>Importing the CA Root and Domain Certificates<br>Signing an Organization's Certificate<br>Setting the Distinguished Name for an Organization                           | 42<br>43<br>43<br>43<br>43<br>45<br>45<br>45<br>45<br>46<br>46<br>48       |
| <ul> <li>8</li> <li>8.1</li> <li>8.2</li> <li>8.3</li> <li>8.4</li> <li>8.4.1</li> <li>8.4.2</li> <li>8.4.3</li> <li>8.4.4</li> <li>8.4.5</li> <li>8.4.6</li> <li>9</li> </ul> | Integrating Certificates for Trusted Communication<br>Introduction<br>Requirements for Web Service Calls from BSS<br>Requirements for Web Services Calls to BSS<br>Certificate Integration Procedures<br>Creating a CA Root Certificate for BSS<br>Creating a Self-Signed Domain Certificate<br>Exporting the Self-Signed Domain Certificates<br>Importing the CA Root and Domain Certificates<br>Signing an Organization's Certificate<br>Setting the Distinguished Name for an Organization<br>Managing Marketplaces | 42<br>43<br>43<br>43<br>43<br>45<br>45<br>45<br>46<br>46<br>46<br>48<br>48 |

| Appendix A | Application Server Resources         | 49  |
|------------|--------------------------------------|-----|
| A.1        | BSS Domain                           | 49  |
| A.2        | Master Indexer Domain                | 51  |
| Appendix B | Configuration Settings               | 53  |
| B.1        | Database Configuration Settings      | 53  |
| B.2        | GlassFish Configuration Settings     | .54 |
| B.3        | GlassFish JMS Configuration Settings | 56  |
| B.4        | BSS Configuration Settings           | .56 |
| Appendix C | LDAP Keys                            | 64  |
| Appendix D | User Operation Log                   | 66  |
| Appendix E | Menu Options and Required Roles      | 69  |
| Glossary   |                                      | 73  |

# **About this Manual**

This manual describes the basic tasks involved in the operation and maintenance of Systemwalker Service Catalog Manager - hereafter referred to as Business Support System (BSS).

The manual is structured as follows:

| Chapter                                                          | Description                                                                                                    |
|------------------------------------------------------------------|----------------------------------------------------------------------------------------------------|
| Introduction                                                     | Describes BSS and its architecture, its organizations and users.                                                                                                    |
| Getting Started on page 13                                       | Provides an overview of the tasks involved in the operation and maintenance of BSS, shows the initial steps to be performed after installing BSS, and introduces the tools that support you in performing operational tasks.                                                                                                    |
| Configuring BSS on page 18                                       | Describes how to maintain the BSS configuration<br>settings, how to tune system performance, how to<br>add a currency, and how to use and configure timers<br>for automatic task processing.                                                                                                    |
| <i>Monitoring, Backup and Recovery</i> on page 25                | Describes the BSS log files and log entry types, how<br>to configure the log level, as well as which data is<br>subject to regular backups. In addition, it describes<br>how to export the user operation log data and how to<br>monitor the JMS queue.                                                                                                 |
| <i>Managing Organizations and Users</i> on page 29               | Describes how to create and manage organizations and user accounts.                                                                                                    |
| Reporting on page 33                                             | Describes the reports available for operators in BSS.                                                                                                    |
| <i>Managing Billing and Payment</i> on page 35                   | Describes how to define revenue shares for a<br>marketplace, how set up the payment types allowed<br>for suppliers and resellers, and how to integrate BSS<br>with a payment service provider (PSP). In addition, it<br>describes how to handle billing data: how to restart<br>payment processes and billing runs, preview and<br>export billing data. |
| Integrating Certificates for Trusted<br>Communication on page 42 | Describes the usage of certificates for secure<br>communication between BSS and applications<br>integrated with it.                                                                                                    |
| Managing Marketplaces on page 48                                 | Describes how to create, update, and delete marketplaces.                                                                                                    |
| Application Server Resources on page 49                          | Describes the resources required for BSS on the application server.                                                                                                    |
| Configuration Settings on page 53                                | Describes the BSS configuration settings.                                                                                                    |
| User Operation Log on page 66                                    | Describes the elements of the user operation log.                                                                                                    |

| Chapter | Description                                                                                            |
|---------|----------------------------------------------------------------------------------------------------|
|         | Gives an overview of the BSS administration portal menu options and the roles required for using them. |

## **Readers of this Manual**

This manual is directed to operators who maintain and operate BSS in their environment.

It assumes that you are familiar with the following:

- Administration of the operating systems in use, including the adaption and execution of batch files or shell scripts.
- Java EE 5 technology, particularly as to the deployment on application servers.
- Relational databases and their administration, in particular the PostgreSQL database.
- · BSS concepts as explained in the Overview manual.
- Web services concepts.
- · Installation and administration of Web servers.
- Installation and administration of the GlassFish application server.
- · Certificate-based authentication and communication.

# **Notational Conventions**

This manual uses the following notational conventions:

| Add                   | The names of graphical user interface elements like menu options are shown in boldface.                         |
|-----------------------|----------------------------------------------------------------------------------------------------|
| init                  | System names, for example, command names, and text that is entered from the keyboard are shown in Courier font. |
| <variable></variable> | Variables for which values must be entered are enclosed in angle brackets.                                      |
| [option]              | Optional items, for example, optional command parameters, are enclosed in square brackets.                      |
| one   two             | Alternative entries are separated by a vertical bar.                                                            |
| {one   two}           | Mandatory entries with alternatives are enclosed in curly brackets.                                             |

## Abbreviations

This manual uses the following abbreviations:

| BSS    | Business Support System         |
|--------|---------------------------------|
| CA     | Certification authority         |
| JAX-WS | Java API for XML - Web Services |
| JMS    | Java Message Service            |
| JSP    | Java Server Pages               |

| LDAP | Lightweight Directory Access Protocol |
|------|---------------------------------------|
| PaaS | Platform as a Service                 |
| PSP  | Payment service provider              |
| SaaS | Software as a Service                 |
| SOAP | Simple Object Access Protocol         |
| WSDL | Web Services Description Language     |
| XSD  | XML Schema Definition                 |
|      |                                       |

## **Available Documentation**

The following documentation on BSS is available:

- *Overview:* A PDF manual introducing BSS. It is written for everybody interested in BSS and does not require any special knowledge.
- Online Help: Online help pages describing how to work with the administration portal of BSS. The online help is directed and available to everybody working with the administration portal.
- Installation Guide: A PDF manual describing how to install and uninstall BSS. It is directed to operators who set up and maintain BSS in their environment.
- Operator's Guide: A PDF manual for operators describing how to administrate and maintain BSS.
- *Technology Provider's Guide:* A PDF manual for technology providers describing how to prepare applications for usage in a SaaS model and how to integrate them with BSS.
- *Supplier's Guide:* A PDF manual for suppliers describing how to define and manage service offerings for applications that have been integrated with BSS.
- Reseller's Guide: A PDF manual for resellers describing how to prepare, offer, and sell services defined by suppliers.
- *Broker's Guide:* A PDF manual for brokers describing how to support suppliers in establishing relationships to customers by offering their services on a marketplace.
- *Marketplace Owner's Guide:* A PDF manual for marketplace owners describing how to administrate and customize marketplaces in BSS.
- *Developer's Guide:* A PDF manual for application developers describing the public Web service interface of BSS and how to use it to integrate applications and external systems with BSS.
- Javadoc documentation for the public Web service interface of BSS and additional resources and utilities for application developers.

# 1 Introduction

Business Support System (BSS) is a set of services which provide all business-related functions and features required for turning on-premise software applications into Software as a Service (SaaS) offerings and using them in the Cloud. This includes ready-to-use account and subscription management, online service provisioning, billing and payment services, and reporting facilities.

With its components, BSS covers all the business-related aspects of a Platform as a Service (PaaS) or Cloud platform. It supports software vendors as well as their customers in leveraging the advantages of Cloud Computing.

BSS is typically operated in data centers on servers providing for optimum performance, scalability, and non-stop operation. The applications integrated with BSS and their data may be hosted in the same data centers as BSS or in different locations.

# 1.1 BSS Architecture

BSS is implemented in Java, using Java Platform, Enterprise Edition 5 (Java EE 5) technology. It is deployed on an application server supporting this technology.

The following figure provides an overview of the architecture:

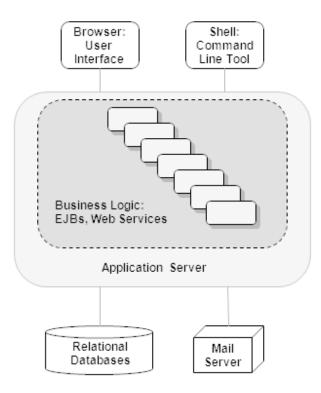

BSS has a three-tier architecture:

- The presentation layer in the application server's Web container includes the user interface (administration portal and marketplaces), realized as JavaServer Faces. Users access the user interface in Web browsers. In addition, BSS provides a command line tool, which operators can install to carry out their tasks from a command shell instead of the administration portal.
- The **business logic** is implemented in Enterprise JavaBeans (EJB). Both the Enterprise JavaBeans and the **public Web service interface** are available in the application server's EJB container. The public Web service interface is mainly used for integrating applications and external systems with BSS. However, it can also be employed for accessing BSS functionality from a Web service client. HTTP is the protocol for any communication with the user interface and the public Web service interface.
- BSS persists its data through the Java Persistence API in relational databases.

For informing users about relevant issues (e.g. their registration or assignment to a subscription), BSS must have access to a mail server.

## 1.2 Organizations and User Roles

Each user working in BSS is a member of a specific organization. An organization typically represents a company, but it may also stand for a department of a company or a single person. Each organization in BSS has a unique account and ID as well as one or more of the following roles: **operator**, **technology provider**, **supplier**, **reseller**, **broker**, **marketplace owner**, **customer**.

Customer can register themselves with BSS or be registered by a supplier, reseller, broker, or operator. In any case, an organization with the customer role is created. Organizations with other roles can also act as customers, i.e. they are implicitly assigned the customer role. These organizations are created and assigned their roles as follows:

- When BSS is installed, an organization with the operator role is created.
- Operators can assign the supplier, reseller, broker, and technology provider role to any existing
  organization or create new organizations with these roles. An organization can have both the
  supplier and the technology provider role. The reseller and broker roles, however, cannot be
  combined with each other or with the supplier or technology provider role.
- When operators create a marketplace, they specify an existing organization as its owner. In this way, the organization is assigned the marketplace owner role.

The roles of an organization determine which features are available to its users at the BSS interfaces and which roles the users can be assigned. These user roles control the actions an individual user is allowed to carry out:

- **Standard user**: Users with this non-privileged role can work with services their organization has subscribed to. Every user registered in BSS automatically is a standard user. Additional user roles must be assigned explicitly by an administrator.
- Administrator: Each organization must have at least one user with this role. An administrator can manage the organization's account and subscriptions as well as its users and their roles. The first administrator of an organization is defined when the organization is created.
- **Technology manager**: This role allows a user to define technical services in BSS. It can be assigned to users of technology provider organizations.
- Service manager: This role allows a user to define marketable services and price models as well as publish marketable services. It can be assigned to users of supplier organizations.

- **Reseller**: This role allows a user to publish a supplier's marketable services applying different terms and conditions. It can be assigned to users of reseller organizations.
- **Broker**: This role allows a user to publish a supplier's marketable services without changing the terms and conditions defined by the supplier. It can be assigned to users of broker organizations.
- **Marketplace manager**: This role allows a user to define the organizations who are allowed to publish services to a marketplace as well as update and customize a marketplace. This role can be assigned to users of marketplace owner organizations. It is automatically assigned to all administrators of the marketplace owner organization when a marketplace is created.
- **Operator**: This role allows a user to carry out configuration and maintenance tasks, manage organizations, and create marketplaces. The first operator is created together with its operator organization when BSS is installed.

The following illustration provides an overview of how organizations with the different roles are created and related with each other:

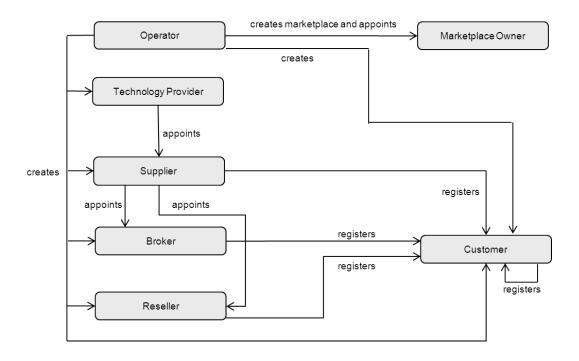

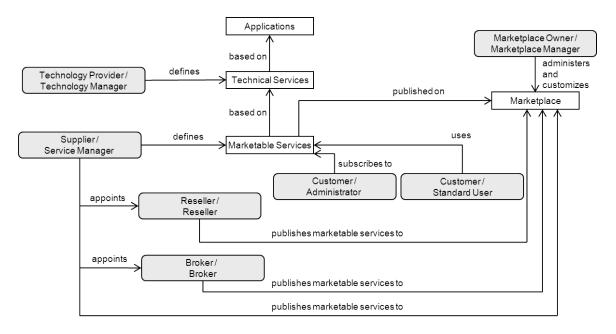

The following illustration provides an overview of the user roles and the main tasks of users with these roles:

# 2 Getting Started

This chapter provides an overview of the tasks involved in the operation and maintenance of BSS. It shows the initial steps to be performed after installing BSS, and introduces the tools that support you in performing operational tasks.

# 2.1 Overview of Operation and Maintenance Tasks

Operating and maintaining BSS involves the following tasks that need to be performed on a regular basis or on demand:

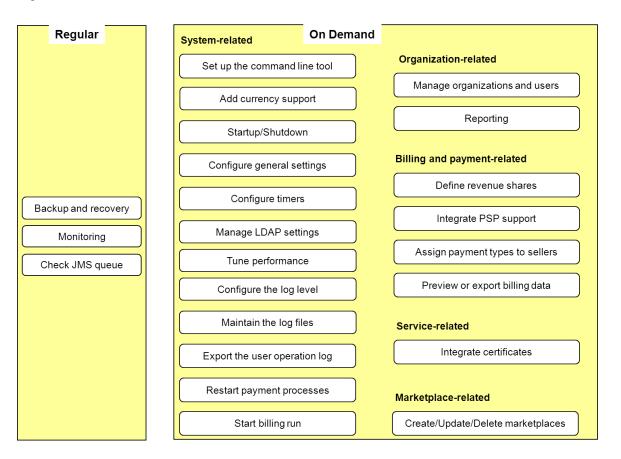

The following table lists where the tasks are described in this manual:

| Task                         | Described in                                  |
|------------------------------|-----------------------------------------------|
| Backup and recovery          | Backup and Recovery on page 27                |
| Monitoring                   | Monitoring BSS on page 25                     |
| Check the JMS queue          | Checking the Load on the JMS Queue on page 28 |
| Set up the command line tool | Tool Support for Operating BSS on page 15     |
| Add currency support         | Adding a Currency to BSS on page 19           |

| Task                            | Described in                                                  |
|---------------------------------|---------------------------------------------------------------|
| Startup/Shutdown                | Startup and Shutdown on page 15                               |
| Configure general settings      | Updating Configuration Settings on page 18                    |
| Configure timers                | Configuring Timers on page 19                                 |
| Manage LDAP settings            | Managing LDAP Settings on page 22                             |
| Tune performance                | Tuning Performance on page 23                                 |
| Configure the log level         | Configuring the Log Level on page 25                          |
| Maintain the log files          | Maintaining the Log Files on page 27                          |
| Export the user operation log   | Exporting Operation Log Data on page 27                       |
| Restart payment processes       | Handling Billing Data on page 39                              |
| Start billing run               | Handling Billing Data on page 39                              |
| Manage organizations and users  | Managing Organizations and Users on page 29                   |
| Reporting                       | Reporting on page 33                                          |
| Define revenue shares           | Defining Revenue Shares on page 35                            |
| Integrate PSP support           | Integrating PSP Support on page 36                            |
| Assign payment types to sellers | Assigning Payment Types to Suppliers and Resellers on page 39 |
| Preview or export billing data  | Handling Billing Data on page 39                              |
| Integrate certificates          | Integrating Certificates for Trusted Communication on page 42 |
| Manage marketplaces             | Managing Marketplaces on page 48                              |

### 2.2 First Steps

This section shows the first steps to be performed for getting started with operating a BSS installation:

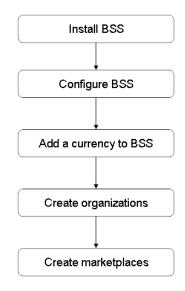

When you have successfully installed and configured BSS following the instructions in the *Installation Guide*, you have access to the BSS administration portal and a command line tool. For a description on how to access the available tools, refer to *Tool Support for Operating BSS* on page 15.

In order for a supplier to be able to define price models and for the rating and billing engine of BSS to be able to calculate usage costs, you need to add one or several currencies to the system. For details, refer to *Adding a Currency to BSS* on page 19.

In the next step, you can create technology provider and seller organizations (suppliers, resellers, brokers), and set up marketplaces so that services can be offered to customers. For details, refer to *Managing Organizations and Users* on page 29 and *Managing Marketplaces* on page 48.

## 2.3 Startup and Shutdown

When you have completed the installation of BSS and provided the required resources on the application server as described in the *Installation Guide*, BSS is available on the application server as an Enterprise Application named fujitsubs. The search indexer application is available on the application server as a separate Enterprise Application named fujitsubses. Both can be started and accessed using the standard utilities of the application server. A shutdown of BSS and the search indexer application is also performed using the standard functionality of the application server.

# 2.4 Tool Support for Operating BSS

BSS provides operator functions in its administration portal that support you in performing on-demand maintenance and operation tasks. For some functions, you can also use the operator client, which is available as a command line tool.

The first operator is created when BSS is installed. This operator is initially assigned the following credentials:

- User ID: administrator
- User key: 1000
- Initial password: admin123

The user ID and password must be specified for accessing the BSS administration portal. The user key and password are required for executing commands with the command line tool. It is recommended that you change the initial password in the BSS administration portal (**Edit Profile** page in the **Account** menu).

#### **BSS Administration Portal**

You can access the BSS administration portal in a Web browser using an URL in the following format:

http://<server>:<port>/fujitsu-bss-portal

<server> is the application server where BSS has been deployed. <port> is the port to address
the application server (default: 8080 for HTTP, 8081 for HTTPS).

You are prompted for the user ID and password.

After login, the operator functionality is available in the **Operation** menu.

#### **Command Line Tool**

The command line tool provides a subset of the functions that are available in the **Operation** menu in the BSS administration portal.

The command line tool is provided in the BSS installation package,

fujitsu-bss-install-pack.zip, as fujitsu-bss-operatorclient.zip. The contents of this package can be made available in your environment as follows:

- 1. Extract the contents of the fujitsu-bss-operatorclient.zip file to a separate temporary directory on the system where you have installed BSS. The directory contains the required configuration files, jar files, and scripts.
- 2. Set the GLASSFISH\_HOME environment variable to the directory where you have installed the application server.
- 3. Run the prepareCP.cmd script located in the directory to which you extracted the fujitsu-bss-operatorclient.zip file. This script copies the required .jar files from the application server installation directory to the environment where you want to use the command line tool.
- 4. Adapt the settings in the env.properties file to your environment. This file is located in the directory to which you extracted the fujitsu-bss-operatorclient.zip file.

#### Command Syntax:

The syntax of all available commands is as follows:

```
java -jar fujitsu-adm-um-operatorsvc-client.jar <userkey> <password>
  <command> <parameter>
```

#### where

userkey is the numeric key of the operator. The key of the initial operator is 1000. password is the password of the operator.

command is the command to be executed. parameter is a command parameter to be set.

# 3 Configuring BSS

This chapter describes:

- How to update configuration settings for BSS.
- How to add a currency definition to BSS.
- How to use and configure timers in BSS.
- How to define and manage system-wide LDAP connection settings.
- How to tune the BSS performance.

# 3.1 Updating Configuration Settings

The BSS software and setup utilities require a number of settings. In the installation, you adapted the settings to your environment, in particular server names, ports, paths, and user IDs.

The BSS configuration settings are provided in the following files in the directory to which you extracted the fujitsu-bss-setup.zip file (<install\_dir>/fujitsu\_bss\_setup) when you installed BSS. In the following sections, this directory is referred to as <setup\_dir>.

- db.properties: Settings for database setup and access.
- glassfish.properties: Configuration settings for the application server.
- $\tt glassfishJMSBroker.properties:$  Configuration settings for the Java Message Service (JMS) in the application server.
- configsettings.properties: Configuration settings for the BSS services.
   The installation stores these settings in the database. You can change them later, if required.
   An update installation only adds new settings to the database but does not overwrite existing ones.

For details on the individual configuration settings, refer to Configuration Settings on page 53.

- To update the configuration settings for JMS or the database, proceed as follows:
- 1. Login to the administration console of the application server.
- 2. Adapt the settings as required.

#### To update the configuration settings for the application server, proceed as follows:

- 1. Open the glassfish.properties file with an editor.
- 2. Check the settings in the file and adapt them to your environment, if required.
- 3. Save the file to its original location in <setup\_dir>.
- 4. Update the settings and resources for BSS in the application server by executing the build-glassfish-setup.xml file in <setup\_dir> as follows:

```
<GLASSFISH_HOME>/lib/ant/bin/ant
-f <setup_dir>/build-glassfish-setup.xml
```

<glassFish HOME> is the installation directory of the application server.

**Note:** Be aware that existing entries in the JMS queue are deleted by executing the above command.

To update existing settings for the BSS services, choose one of the following options:

• BSS administration portal - Choose Update configuration settings in the Operation menu.

The current configuration settings as stored in the database are retrieved. You can check all settings and update them as required by entering a new value for the corresponding configuration key.

For detailed step-by-step instructions, refer to the online help.

• Edit the content of the configsettings.properties file as required.

Then execute the build-db.xml file in <setup\_dir> as follows:

```
<GLASSFISH_HOME>/lib/ant/bin/ant
    -f <setup_dir>/build-db.xml updateConfigSettings
```

<glassfish HOME> is the installation directory of the application server.

Command line tool - Use the saveconfigurationsetting command with the following syntax:

```
java -jar fujitsu-adm-um-operatorsvc-client.jar <userkey> <password>
    saveconfigurationsetting settingKey=<key of the setting>
    settingValue=<value>
```

Execute the above command for every configuration setting you want to update.

#### **Retrieving the Current Configuration Settings**

You can at any time view the current configuration settings for the BSS services.

To retrieve the current configuration settings, choose one of the following options:

- BSS administration portal Choose Update configuration settings in the Operation menu.
   For detailed step-by-step instructions, refer to the online help.
- Command line tool Use the getconfigurationsettings command with the following syntax:

```
java -jar fujitsu-adm-um-operatorsvc-client.jar <userkey> <password>
getconfigurationsettings
```

For details on the individual configuration settings, refer to Configuration Settings on page 53.

#### 3.2 Adding a Currency to BSS

After installation, you need to add the currency or currencies to be supported by BSS. These currencies will be available to suppliers when defining the price models for marketable services. The selected currencies are used by the integrated rating and billing engine of BSS when calculating subscription usage charges.

To add a currency, choose one of the following options:

- BSS administration portal Choose **Manage currencies** in the **Operation** menu. For detailed step-by-step instructions, refer to the online help.
- Command line tool Use the addcurrency command with the following syntax:

```
java -jar fujitsu-adm-um-operatorsvc-client.jar <userkey> <password>
  addcurrency currencyISOCode=<ISO Code>
```

#### 3.3 Configuring Timers

Timers are used to handle background tasks, for example, to check for expired subscriptions that are to be deleted. Each timer has a time interval that is defined and can be changed in the BSS configuration settings. If there is no setting for a timer, the default value is zero and the timer is disabled.

**Note:** Be aware that several functions in BSS will not work if you do not enable the timers. For example, if a customer specifies that a subscription is to expire in 10 days, and you did not configure the timer RESTRICTED\_SUBSCRIPTION\_USAGE\_PERIOD, the subscription will not expire after 10 days.

By default, January 1st is assumed to be the date when every timer was executed for the first time. This date is taken as the initial expiration date for the timers. Consequently, the time for the next expiration is calculated based on this assumption. To avoid the expiration of all timers at the same date, which would result in heavy load on the system, there is an additional setting: A separate **offset** for each timer. The offset is added to the initial expiration time.

#### Example

For the timer used to remove customer accounts that have not been confirmed, the following configuration settings are defined:

PERMITTED\_PERIOD\_UNCONFIRMED\_ORGANIZATIONS=604800000

TIMER\_INTERVAL\_ORGANIZATION=86400000

TIMER INTERVAL ORGANIZATION OFFSET=300000

The first setting indicates how long an organization account is allowed to remain unconfirmed: 7 days. The second setting indicates the time interval at which the timer is executed: Every 24 hours. The third setting, the offset, is set to 5 minutes. The timer will expire for the first time on the day after starting BSS at 5 minutes past midnight. Further expirations will occur at 0:05 a.m. every day. The offset is not accumulated, but stays the same every day.

#### **Available Timers**

There are the following timers:

• Timer to check for organization accounts that have not been confirmed by a login of the initial administrator within a certain period of time. When this timer expires, the respective organization accounts are removed.

This timer requires the following configuration settings:

- TIMER\_INTERVAL\_ORGANIZATION
- TIMER\_INTERVAL\_ORGANIZATION\_OFFSET
- PERMITTED\_PERIOD\_UNCONFIRMED\_ORGANIZATIONS
- Timer used to ensure that subscriptions can only be used for the time specified in the underlying service's parameters. If this period is exceeded, the timer-related operations must be executed to make sure that the subscription cannot be used anymore unless the supplier upgrades or downgrades the underlying service.

This timer requires the following configuration settings:

- TIMER\_INTERVAL\_SUBSCRIPTION\_EXPIRATION
- TIMER\_INTERVAL\_SUBSCRIPTION\_EXPIRATION\_OFFSET

 Timer used to check pending subscriptions. When the timeout time is reached, an email is sent to the administrator of the organization owning the subscriptions, informing him about the timeout.

This timer requires the following configuration settings:

- TIMER\_INTERVAL\_TENANT\_PROVISIONING\_TIMEOUT
- TIMER\_INTERVAL\_TENANT\_PROVISIONING\_TIMEOUT\_OFFSET
- Timer for billing runs. The billing run interval is one month and cannot be changed.
  - This timer requires the following configuration setting:
  - TIMER\_INTERVAL\_BILLING\_OFFSET
- Timer used to check whether the end date for discounts granted to customers has been reached. The timer interval is one day and cannot be changed.

This timer requires the following configuration settings:

- TIMER\_INTERVAL\_DISCOUNT\_END\_NOTIFICATION\_OFFSET
- Timer used to remove non-existing users from the database that were created because an organization acted on behalf of another organization.

The timer for database cleanup requires the following configuration settings:

- TIMER\_INTERVAL\_INACTIVE\_ON\_BEHALF\_USERS
- TIMER\_INTERVAL\_INACTIVE\_ON\_BEHALF\_USERS\_OFFSET

The values for timers are indicated in milliseconds. The offset is always based on January 1, 00:00.

For a detailed description of the timers, refer to BSS Configuration Settings on page 56.

To configure a timer, choose one of the following options:

- BSS administration portal Choose **Update configuration settings** in the **Operation** menu. For detailed step-by-step instructions, refer to the online help.
- Command line tool Use the saveconfigurationsetting command with the following syntax:

```
java -jar fujitsu-adm-um-operatorsvc-client.jar <userkey> <password>
    saveconfigurationsetting settingKey=<key of the setting>
    settingValue=<value>
```

#### **Retrieving Expiration Times**

You can check when the currently registered timers expire.

To retrieve the expiration times, choose one of the following options:

- BSS administration portal Choose Manage timers in the Operation menu.
   For detailed step-by-step instructions, refer to the online help.
- Command line tool Use the retrievetimerexpirations command with the following syntax:

```
java -jar fujitsu-adm-um-operatorsvc-client.jar <userkey> <password>
  retrievetimerexpirations
```

#### **Re-Initializing Timers**

When you set a timer or update the settings for a timer, you need to re-initialize the timers in order to start them.

To re-initialize the timers, choose one of the following options:

- BSS administration portal Choose **Manage timers** in the **Operation** menu. For detailed step-by-step instructions, refer to the online help.
- Command line tool Use the reinittimers command with the following syntax:

```
java -jar fujitsu-adm-um-operatorsvc-client.jar <userkey> <password>
  reinittimers
```

## 3.4 Managing LDAP Settings

User IDs and passwords of an organization can be created and maintained in the platform, or in an existing LDAP system of the organization.

When maintained in the platform, users are authenticated against the platform; the user data is stored in the platform's database. An organization's administrator can register new users, and, if required, request passwords to be reset by the operator.

When using an external LDAP system, an organization does not need to register its users manually with the platform. The organization's administrator can import the users from the LDAP system, thus automatically registering them with the platform. The users are managed and authenticated in the LDAP system. The platform continuously synchronizes its information on the users. Connection settings have to be defined in a configuration file so that the platform can connect to the LDAP system. User authentication against an LDAP system is supported via secure VPN connections.

Whether an organization uses an LDAP system for user authentication is determined when the organization is created in the platform. An organization can be created in several ways:

- A customer registers himself. In this way, an organization with the customer role is created. Users are always managed in the platform, and an LDAP system cannot be used.
- A seller (supplier, reseller, or broker) registers a customer. In this way, an organization with the customer role is created. The seller can specify whether authentication against an external LDAP system is to be used.
- You as the platform operator create an organization of any role. For any organization, you can specify whether authentication against an external LDAP system is to be used. For details, refer to *Creating an Organization* on page 29.

A mixture of maintaining users in the platform and in the LDAP system is not supported. In addition, the type of authentication can no longer be changed once an organization has been created.

The operator organization cannot use an external LDAP system. So you can always log in to the platform and change connection settings, for example, if the LDAP system of an organization is not available and thus authentication against it is not possible.

As an operator, you can define default LDAP configuration settings for the entire platform. These settings apply as long as no organization-specific LDAP settings are specified. You can also check an organization's connection to its LDAP system.

#### **Defining Platform LDAP Settings**

Defining platform LDAP settings is useful if settings are to be reused for several organizations. If organization-specific LDAP settings exist, they overrule the platform LDAP settings.

#### To define platform-wide LDAP settings, choose the following option:

BSS administration portal - Choose Manage LDAP settings in the Operation menu.
 For detailed step-by-step instructions, refer to the online help. For a list of LDAP keys, refer to LDAP Keys on page 64.

#### Checking the Connection to an LDAP System

If for some reason an organization's LDAP system cannot be reached, you can check and restore the connection so that user authentication is possible again.

To check an LDAP connection, choose the following option:

BSS administration portal - Choose Manage LDAP settings in the Operation menu.
 For detailed step-by-step instructions, refer to the online help. For a list of LDAP keys, refer to LDAP Keys on page 64.

#### 3.5 **Tuning Performance**

If you encounter a decrease in performance when operating BSS, this might be caused by an insufficient JDBC pool size setting for the BSS domain in your application server together with an insufficient setting for the maximum number of connections in your PostgreSQL server.

Check the application server log file. If you find exceptions like the following, proceed as described below.

```
--- ERROR org.hibernate.util.JDBCExceptionReporter
Error in allocating a connection.
Cause: In-use connections equal max-pool-size and
expirted max-wait-time.
Cannot allocate more connections.
-- javax.persistence.PersistenceException: org.hibernate.exception.
GenericJDBCException: Cannot open connection
```

The max-pool-size setting in GlassFish determines the maximum number of connections that can be created by BSS. The max-wait-time is the time the application server waits for a response from the database (default: 60 seconds).

Proceed as follows:

- 1. Stop the BSS domain in the application server.
- In the application server's administration console, go to Resources > JDBC > Connection Pools > BSSPool.
- 3. In the **General** section, set the **Maximum Pool Size** to a value higher than the default value (32), for example, to 100.
- 4. Restart the domain.
- 5. Stop your PostgreSQL server.
- 6. Edit the file

```
<postgres_dir>/data/postgresql.conf
as follows (<postgres_dir> is the PostgreSQL installation directory):
```

Set the max\_connections property value to a value higher than or equal to the size of all the JDBC connection pools on your application server. This setting determines the maximum number of concurrent connections to the PostgreSQL server. If you are running no applications other than BSS, the value is calculated as follows:

Maximum pool size of the BSSPool + 92 (default for JMS connections in the BSS domain and the master indexer domain).

Example: Set the pool size for the BSSPool in the application server to 100. Then you need to set the maximum number of connections in your database server to at least 192.

7. Restart your PostgreSQL server for the changes to take effect.

# 4 Monitoring, Backup and Recovery

Regular system operation and maintenance includes the monitoring of the system and its processes as well as the backup of the databases, configuration settings, and log files. This chapter describes:

- The monitoring of BSS, including the types and locations of log files.
- How to configure the log level.
- The format of the log entries.
- How to maintain the log files.
- · How to export logged user operations related to subscriptions.
- The backup of the databases, configuration settings, and log files.
- The monitoring of the JMS queue.

## 4.1 Monitoring BSS

In addition to entries in the standard application server log file, BSS provides log files of its own that help you detect problems and identify, for example, illegal access to the system. The logging of BSS is based on the log4j tool.

#### 4.1.1 Log Types and Location of Log Files

BSS writes its logging information into the following log files:

- system.log: System status, errors, warnings, and debug information.
- access.log: User logins.
- audit.log: System security status.

The log files are stored in the location defined by the  $LOG_FILE_PATH$  configuration setting. By default, they are located in the following directory:

<GLASSFISH\_HOME>/domains/bes-domain/logs

In addition to the BSS-specific log files, the application server log file (server.log) is another source for tracking system usage and possible errors.

#### 4.1.2 Configuring the Log Level

BSS supports the following types of log information with their corresponding log level:

- ERROR: Problems that do not allow to continue working with BSS in the current transaction or that indicate an issue which must be solved. With the ERROR log level set, the log file contains all exceptions that occurred at runtime with a complete stack trace.
- WARN: Problems that allow for the completion of an operation, irrespective of whether the operation is completed fully or only partially. For example, an email could not be sent. With the WARN log level set, the log file comprises all messages of type WARN and ERROR.
- **INFO**: Basic information such as the state of the server, whether it was started or stopped, whether a user logged in. With the INFO log level set, the log file comprises all messages of type INFO, WARN, and ERROR.
- **DEBUG**: Detailed information with references to the BSS implementation, mainly start and exit of methods as well as proposals of how to solve the problem. With the DEBUG log level set, the log file comprises all messages.

The log4j logging framework optionally uses the log4j.properties configuration file. The log4j.properties contains the settings for the log level and a list of configuration settings that determine the behavior of the framework at runtime. The log level defines which type of information is written to the log files. You can change the log level by adapting the file. By default, the INFO log level is used.

The  $LOG\_CONFIG\_FILE$  configuration setting stores the absolute path to the log4j.properties configuration file. By default, BSS looks for this file in the config subdirectory of your application server domain:

<GLASSFISH\_HOME>/domains/bes-domain/config

When the log4j.properties file is specified for the first time, BSS needs to be restarted. Afterwards, if the log4j.properties file is found, its content is checked for changes every 60 seconds. If there are changes to the log level, they are applied to all loggers at runtime; BSS need not be restarted.

If log4j.properties does not exist or the value for the  $LOG_CONFIG_FILE$  configuration setting is not set or has been changed, the log level is the one stored in the  $LOG_LEVEL$  configuration setting. If you change this setting, you need to restart BSS for the new level to become effective.

The log4j.properties file may contain entries for defining different log levels for the different BSS services. For example, if the following is defined in the log4j.properties file, all events caused by the Identity Service are logged on DEBUG level, all others on INFO level in the system.log file.

log4j.rootLogger=INFO
log4j.logger.sys.com.fujitsu.adm.um.identityservice=DEBUG

| Service                         | Package name                                  |
|---------------------------------|-----------------------------------------------|
| Account management service      | com.fujitsu.adm.um.accountservice             |
| Billing service                 | com.fujitsu.adm.um.billingservice             |
| Categorization service          | com.fujitsu.adm.um.categorizationservice      |
| Discount service                | com.fujitsu.adm.um.discountservice            |
| Event management service        | com.fujitsu.adm.um.eventservice               |
| Identification service          | com.fujitsu.adm.um.identityservice            |
| Marketplace management service  | com.fujitsu.adm.um.marketplace                |
| Reporting service               | com.fujitsu.adm.um.reportingservice           |
| Review service                  | com.fujitsu.adm.um.reviewservice              |
| SAML service                    | com.fujitsu.adm.um.credential                 |
| Search service                  | com.fujitsu.adm.um.searchservice              |
| Service provisioning service    | com.fujitsu.adm.um.serviceprovisioningservice |
| Session service                 | com.fujitsu.adm.um.sessionservice             |
| Subscription management service | com.fujitsu.adm.um.subscriptionservice        |
| Tag service                     | com.fujitsu.adm.um.tagservice                 |

You can define different log levels for the following services:

| Service                    | Package name                                |
|----------------------------|---------------------------------------------|
| Trigger service            | com.fujitsu.adm.um.triggerservice           |
| Trigger definition service | com.fujitsu.adm.um.triggerdefinitionservice |
| VAT service                | com.fujitsu.adm.um.vatservice               |

#### 4.1.3 Log Entry Format

Every entry in a BSS log file has the following format:

```
<YYYY-MM-DD'T'HH:MM:SS z> LogLabel:<label> LogType:<level> MessageID:
<MessageID> Message: <Message>
```

LogLabel identifies the product that created the log entry. For BSS, this is FSP\_INTS-BSS. LogType is one of the log levels, MessageID is a numeric identifier of the entry.

Detailed information on the logged issue is contained in the Message text. The text contains the ID of the thread handling a transaction, which can be a useful indicator of relations between the activities on the server itself. Knowing the ID of the thread handling a transaction, you can completely track all steps involved in the transaction and thus easily investigate an error.

#### 4.1.4 Maintaining the Log Files

New messages are continually appended to the log files at runtime. When a file reaches a size of 10 MB, a new one is created; the number 1 is appended to the old one. When the second log file reaches 10 MB in size, the number 2 is appended to it, and a third log file is created. When the maximum number of 5 log files is reached, the first one is overwritten.

It is recommended to check the log files and their sizes from time to time and to create a backup when you see that the maximum number of files will be reached.

## 4.2 Exporting Operation Log Data

You can export operation log data stored in the database for a specific period in time. The data represents an audit log showing all user operations related to subscriptions on your platform. Exporting this data may be useful, for example, to check when and by whom a price model was changed or when subscriptions were created.

The period in time is specified as start date and end date in the format YYYY-MM-DD.

#### To export the operation log, choose one of the following options:

- BSS administration portal Choose Export operation log in the Operation menu.
   For detailed step-by-step instructions, refer to the online help.
- Command line tool Use the getuseroperationlog command with the following syntax:

```
java -jar fujitsu-adm-um-operatorsvc-client.jar <userkey> <password>
getuseroperationlog filename=test.csv entitytype=SUBSCRIPTION
from=<startdate> to=<enddate>
```

You can choose to view the exported data or save it to a file. For details on the content, refer to *User Operation Log* on page 66.

# 4.3 Backup and Recovery

BSS does not offer integrated backup and recovery mechanisms. Use the standard file system, application server, and database mechanisms instead.

It is recommended to create a regular backup of the following data according to the general guidelines of the data center:

- BSS databases. The frequency of database backups depends on the amount of changes and on the availability of time slots with low load. PostgreSQL supports database backups without previous shutdown. For details, refer to the PostgreSQL documentation.
- BSS log files located in the configured directory.
- Configuration files.
- Customizations made to marketplaces, especially style sheets and localized texts presented on the user interface.

## 4.4 Checking the Load on the JMS Queue

BSS handles calls to the notification service of an external process control system via Web services. The calls are stored in a JMS queue before they are actually executed.

It is recommended to check the load on the JMS queue on a regular basis using the application server administration console. If the load is too high, you may want to set up more cluster nodes or take another appropriate action.

Note: In case a restart of the database used for JMS data (bssjms) is required, make sure to also restart the two domains, bes-domain and master-indexer-domain, in order to speed up the JMS recovery.

**Note:** When preparing for an update installation of your current BSS release, always create a backup of all data mentioned above.

# 5 Managing Organizations and Users

This chapter describes how to:

- Create an organization.
- · Maintain the address data and roles of organizations.
- Manage user accounts: lock and unlock user accounts, and reset the password for a user.

### 5.1 Creating an Organization

You can create an organization and specify its roles (technology provider, supplier, reseller, broker, or - implicitly - customer). For every new organization, you must define a user who is to become its first administrator. This user can later register new users and assign roles to them.

#### To create an organization, choose one of the following options:

- BSS administration portal Choose **Create organization** in the **Operation** menu. For detailed step-by-step instructions, refer to the online help.
- Command line tool:

You need to define several properties for the new organization in a properties file before executing the respective command. Proceed as follows:

- 1. Edit the org.properties file located in the directory to which you extracted the fujitsu-bss-operatorclient.zip file. Specify the following entries:
  - user.address: Address of the organization's administrator.
  - user.additionalname: Any additional name the administrator might have.
  - user.email: Email address of the administrator. Notifications about the creation of the account and access information will be sent to this address.
  - user.firstname: The administrator's first name.
  - user.identifier: User ID of the administrator. User IDs are restricted to 100 characters and must not contain any of the following characters:

! " # \$ % & ' \* + , / : ; < = > ? \ ^ `

**Note:** If you create an organization with LDAP-based user authentication, the user ID must match the ID in the external LDAP system.

- user.lastname: The administrator's last name.
- user.locale: Language in which the administrator will work by default.
   The user interface, available documentation, and emails will be presented to the administrator in the language specified here.
- user.phone: Contact telephone or mobile number of the administrator.
- user.salutation: The administrator's title, such as Mr. or Mrs.
- organization.description: Description of the organization, for example, information from the company's profile.
- organization.email: Email address for general communication with the organization. The organization can later specify a separate email address to which invoices are sent.
- organization.locale: Default language used in the organization.

- organization.phone: Telephone or mobile number of a contact person in the organization.
- organization.url: URL of the organization's website. This website can be accessed by customers when displaying details on the organization that offers a service they want to subscribe to.
- organization.name: Name of the organization, for example, the company name.
- organization.address: Address of the organization. The organization's administrator can later specify a different address to be printed on invoices.
- organization.domicile: Country where the organization is located. Specify an ISO country code, for example DE or US.
- organization.roles: Roles the new organization is to have. Valid values are TECHNOLOGY\_PROVIDER, SUPPLIER, RESELLER, BROKER. If the organization wants to act, for example, both as a supplier and a technology provider, separate the values by a comma without any blanks. The RESELLER and BROKER roles cannot be combined with each other or with the TECHNOLOGY\_PROVIDER or SUPPLIER role. If you do not specify a role, an organization with the CUSTOMER role will be created. In this case, you must specify the marketplace to which the customer organization will be directed (organization.marketplaceid parameter).
- organization.marketplaceid: ID of the marketplace to which the customer is to be directed.
- organization.settings: Fully qualified path and name of an LDAP configuration file containing the parameters required for connecting to the organization's LDAP system. If no configuration file is specified, the organization does not use LDAP-based user authentication.

Here is a sample configuration file:

```
LDAP_BASE_DN=ou\=people,dc\=est,dc\=mycompany,dc\=de
LDAP_CONTEXT_FACTORY=com.sun.jndi.ldap.LdapCtxFactory
LDAP_URL=ldap://myldapserver.lan.est.company.de:389
LDAP_ATTR_UID=uid
LDAP_ATTR_LAST_NAME=sn
LDAP_ATTR_FIRST_NAME=givenName
LDAP_ATTR_EMAIL=scalixEmailAddress
```

For a list of LDAP keys, refer to LDAP Keys on page 64

2. Execute the createorganization command with the following syntax:

```
java -jar fujitsu-adm-um-operatorsvc-client.jar
<userkey> <password>
createorganization -f org.properties
```

#### 5.2 Changing the Address Data of an Organization

As an operator, you can at any time update the address data of an organization.

To update the address data of an organization, choose one of the following options:

- BSS administration portal Choose Manage organization in the Operation menu.
   For detailed step-by-step instructions, refer to the online help.
- Command line tool:

You need to define the organization properties in the org.properties file and save it to an update\_org.properties file before executing the command below. Proceed as follows:

- Copy the org.properties file located in the directory to which you extracted the fujitsu-bss-operatorclient.zip file and save it with the name update org.properties.
- Adjust the entries in the update\_org.properties file and add the following entry: organization.id: ID of the organization whose data you want to update. The following entries cannot be changed:
  - organization.roles
  - organization.settings
  - organization.marketplaceid
- 3. Use the updateorganization command with the following syntax:

```
java -jar fujitsu-adm-um-operatorsvc-client.jar
<userkey> <password>
updateorganization -f update org.properties
```

#### 5.3 Adding a Role to an Organization

As an operator, you can add a role to an organization (technology provider, supplier, reseller and/ or broker).

To do so, choose one of the following options:

- BSS administration portal Choose Manage organization in the Operation menu.
   For detailed step-by-step instructions, refer to the online help.
- Command line tool Use the addorganizationtorole command with the following syntax:

```
java -jar fujitsu-adm-um-operatorsvc-client.jar <userkey> <password>
addorganizationtorole orgid=<organizationID>
role={SUPPLIER | TECHNOLOGY PROVIDER | RESELLER | BROKER}
```

If the organization wants to act, for example, both as a supplier and a technology provider, separate the values by a comma without any blanks. The RESELLER and BROKER roles cannot be combined with each other or with the TECHNOLOGY PROVIDER or SUPPLIER role.

#### 5.4 Managing User Accounts

As an operator, you can lock the account of a specific user, for example, when you assume unauthorized access. You can also unlock an account, for example, in case it was locked because the user tried to log in using a wrong password for the configured number of times (default: 3). In addition, you can initiate the generation of a new password for a user. In all cases, the user is notified by email.

**Note:** In case an organization uses an external LDAP system for user management and authentication, only those fields that are not mapped to settings in the external LDAP system can be edited. For example, passwords can only be changed in the external system.

To manage user accounts, choose one of the following options:

 BSS administration portal - Choose Manage users in the Operation menu and click the appropriate button.

For detailed step-by-step instructions, refer to the online help.

- · Command line tool Use the following commands:
  - lockuser for locking a user account:

```
java -jar fujitsu-adm-um-operatorsvc-client.jar
<userkey> <password>
lockuser userid=<userID>
```

• unlockuser for unlocking a user account:

```
java -jar fujitsu-adm-um-operatorsvc-client.jar
<userkey> <password>
unlockuser userid=<userID>
```

• resetpasswordforuser for resetting the password of a user:

```
java -jar fujitsu-adm-um-operatorsvc-client.jar
<userkey> <password>
  resetpasswordforuser userid=<userID>
```

## 6 Reporting

BSS offers comprehensive reports for different purposes and at different levels of detail. You can choose from various predefined reports.

The following reports are available for operators:

- Supplier revenue report: Shows the accumulated revenues of all suppliers registered with the platform. A time period can be specified. Dates are to be entered in the format YYYY-MM-DD.
   The report shows the name, ID, and revenue of each supplier, and one accumulated value per currency.
- External services report: Shows all sellers (suppliers, brokers, resellers) who have published services with the external access type to a marketplace on the platform.

For each seller, the report shows the corresponding marketable services with their activation and deactivation time. If the services were activated and deactivated several times, all timestamps are listed.

- **Supplier revenue share report**: Shows the revenue share data for all suppliers registered with the platform. For each supplier, the data is broken down to the organizations which generated the revenue as well as to the individual services. The suppliers' liabilities to the other participating parties are calculated. The data may, for example, be helpful in the event of any complaints. The operator can specify the billing period for which to generate the report. The month is to be entered in the format MM, the year in the format YYYY.
- Broker/reseller revenue share report: Shows the revenue share data for of all brokers and resellers registered with the platform. For each broker and reseller, the data is broken down to the suppliers who are providing the services to the brokers and resellers. The data may, for example, be helpful in the event of any complaints. The operator can specify the billing period for which to generate the report. The month is to be entered in the format MM, the year in the format YYYY.

To create a supplier revenue report, choose one of the following options:

 BSS administration portal - Choose Create report in the Account menu, and select the report of your choice.

For detailed step-by-step instructions, refer to the online help.

The generated report is instantly displayed at the BSS administration portal. You can choose to print the report or save it in several formats using the icons in the pane where the report is displayed.

Command line tool - Use the getrevenuelist command with the following syntax:

```
java -jar fujitsu-adm-um-operatorsvc-client.jar <userkey> <password>
getrevenuelist month=<YYYY-MM>
```

The command returns a CSV list in the following format:

FROM, TO: Dates specifying the period for which the billing data have been generated.

ID, NAME: ID and name of a supplier.

AMOUNT: For each supplier, total revenue per currency and marketplace.

CURRENCY: ISO currency code.

MARKETPLACE: Name of the marketplace in the language specified by the locale setting of the calling user. If not set, the marketplace ID is returned.

#### To create one of the other reports, choose the following option:

• BSS administration portal - Choose **Create report** in the **Account** menu, and select the report of your choice.

For detailed step-by-step instructions, refer to the online help.

The generated report is instantly displayed in the BSS administration portal. You can choose to print the report or save it in several formats using the icons in the pane where the report is displayed.

# **Note:** The reporting functionality is available only if you have defined the following configuration parameters: REPORT\_ENGINEURL, REPORT\_SOAP\_ENDPOINT, REPORT\_WSDLURL. For details, refer to BSS Configuration Settings on page 56.

# 7 Managing Billing and Payment

At regular intervals (every month), the database content is checked for organizations which have produced billing-relevant data and the data is collected. The billing data is calculated. In extended usage scenarios, suppliers may involve brokers and resellers in selling their services. The brokers and resellers as well as the owners of the marketplaces on which the services are published, usually receive a share of the revenue for the services. The system calculates these revenue shares based on the billing data. This check and calculation is called "billing run". This means that a billing run calculates the costs for all customer subscriptions, and - based on the results - the costs are analyzed to determine the revenue shares for brokers, resellers, marketplace owners, and their effect on suppliers.

When the billing run is finished, the billing data that must be handled by a payment service provider (PSP) is processed. This transaction is called "payment processing".

You should check at regular intervals whether billing runs fail, and, if yes, re-invoke the payment processes or explicitly start the billing run for the last billing period. For details, refer to *Handling Billing Data* on page 39.

This chapter describes how to:

- How to define revenue shares.
- · Integrate the services of a PSP with BSS.
- Assign payment types to suppliers and resellers.
- Handle billing data, including how to manually start a billing run or payment processing and retry failed payment processes, as well as how to preview or export billing data to an XML file.

#### 7.1 Defining Revenue Shares

In extended usage scenarios, suppliers may involve brokers and resellers in selling their services. The brokers and resellers as well as the owners of the marketplaces on which the services are published, usually receive a share of the revenue for the services. BSS calculates these revenue shares based on the billing data for the customers who use the services.

Suppliers, brokers, resellers, and marketplace owners can generate reports for their revenue shares and export the revenue share data for a specific time frame. As an operator, you can export the data for all the suppliers, brokers, resellers, or marketplace owners known to your platform installation. The exported data can be forwarded, for example, to an accounting system which continues to process it. For details, refer to *Handling Billing Data* on page 39.

As an operator, you are responsible for defining the revenue shares. You can define revenue shares for marketplaces, as well as default revenue shares for broker and reseller organizations. The revenue shares define how many percent of the revenue the marketplace owners, brokers, or resellers are entitled to and how much they have to pass to the supplier or operator.

The values you enter for revenue share percentages are based on agreed conditions between the operator, marketplace owner, suppliers, resellers, and brokers. You as the operator are responsible for setting correct values. It is possible to set the percentages to a total of over 100%. This might be intentional. For example, a supplier who wants to strongly promote a service for a limited period of time may grant a broker or reseller a revenue share of 80%. In addition, the supplier may need to pay 30% of the revenue to the marketplace owner. This results in a total revenue share percentage of 110 and thus in a negative revenue for the supplier.

Revenue shares can be defined on three levels:

- 1. Marketplace-specific revenue shares. They are defined for one marketplace and comprise a percentage for the marketplace owner as well as a default for all broker and reseller organizations.
- Service-specific revenue shares. For every marketable service a supplier offers to brokers or resellers for publishing, a service-specific revenue share can be defined. This revenue share applies irrespective of the marketplace the service is published to. It overrules any defined marketplace-specific revenue shares.
- 3. Individual broker or reseller revenue shares. An individual revenue share can be defined for each broker and reseller organization. This revenue share definition overrules the service-specific and marketplace-specific revenue share definitions.

To define marketplace-specific revenue shares, choose the following option:

BSS administration portal - Choose Update marketplace in the Marketplace menu.
 For detailed step-by-step instructions, refer to the online help.

To define revenue shares for specific services, brokers, or resellers, choose the following option:

• BSS administration portal - Choose Manage broker revenue share or Manage reseller revenue share in the Marketplace menu, respectively.

For detailed step-by-step instructions, refer to the online help.

# 7.2 Integrating PSP Support

For payment collection, a supplier or reseller organization can use the facilities of a commercial payment service provider (PSP). BSS provides a Web service interface (payment service) to enable operator organizations to integrate payment service providers (PSPs) with BSS. As a sample PSP integration, Heidelpay is supported. The following figure illustrates the communication paths between the components:

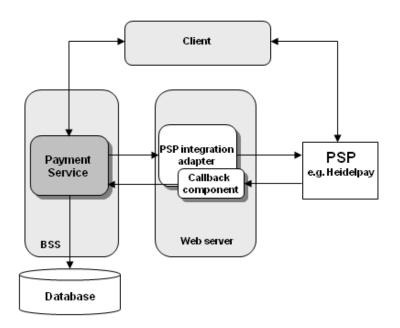

The process of integrating PSP support for a supplier or reseller organization and the tasks to be performed by an operator are as follows:

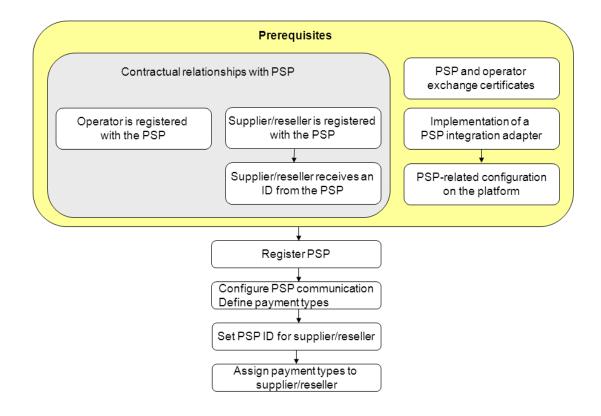

The subsequent sections describe the prerequisites and the operator tasks in detail.

#### 7.2.1 Prerequisites

Before a supplier or reseller can use the services of a commercial payment service provider (PSP), several steps need to be performed:

- 1. Your organization, i.e. the operator organization, must be registered in the PSP system.
- The suppliers or resellers who are to use the services of the PSP need to have a contractual relationship with the PSP. The supplier or reseller organizations must also be registered in the PSP system.
- 3. The PSP issues an identifier for the supplier or reseller so that payments can be immediately linked to the supplier's or reseller's account.
- Your own organization and the PSP organization must have exchanged certificates so that trusted and secure communication between BSS and the PSP system is ensured.
   For details, refer to *Integrating Certificates for Trusted Communication* on page 42.
- 5. A PSP integration adapter must have been implemented as a Web service and deployed on an application server. This adapter is a Web service providing the methods for integrating the PSP with BSS. You need the URL pointing to the WSDL file of this service.

The PSP must have informed you about the types of payment he offers and which configuration values to set for using his services.

You find a detailed description of the implementation of a PSP integration adapter in the documentation shipped with the fujitsu-bss-integration-psp-pack.zip file. This package also contains the heidelpay-sample-integration.zip file.

6. You need to make the following configuration setting for BSS:

PSP\_USAGE\_ENABLED: Set the value to true in order to enable PSP integration (default: false). For details, refer to *Updating Configuration Settings* on page 18.

# 7.2.2 Registering a Payment Service Provider With BSS

Before an organization can use the services of a commercial PSP, you need to register the PSP with BSS.

#### To register a PSP, you have the following option:

• BSS administration portal - Choose Create payment service provider in the Operation menu.

For detailed step-by-step instructions, refer to the online help.

You need to provide the following information:

- Identifier of the PSP. This ID uniquely identifies the PSP in BSS and is visible to the operator only.
- WSDL URL: Link to the WSDL file containing the PSP integration adapter.
- Distinguished name retrieved from the certificate of the Web server on which the PSP integration adapter has been deployed. The integration of a PSP with BSS requires the usage of certificates for trusted communication between the platform and the PSP. For details, refer to *Integrating Certificates for Trusted Communication* on page 42.

# 7.2.3 Configuring PSP Communication and Payment Types

Before an organization can use the services of a commercial PSP, you need to specify the parameter values required for communicating with the PSP and define the payment types offered by the PSP.

# To configure a PSP and define the payment types offered by the PSP, you have the following option:

 BSS administration portal - Choose Manage payment service provider in the Operation menu.

For detailed step-by-step instructions, refer to the online help.

# 7.2.4 Setting the PSP Identifier for a Supplier or Reseller

When defining the payment types offered by a PSP for a supplier or reseller organization, you need to set the ID provided by the PSP for the organization. This ID may be, for example, the supplier's or reseller's account number at the PSP.

An organization needs to have a contractual relationship with the PSP. The PSP configures the channel for a supplier or reseller organization and issues an identifier so that payments can be immediately linked to the supplier's or reseller's account.

#### To set the PSP identifier for an organization, choose one of the following options:

• BSS administration portal - Choose Manage payment service provider in the Operation menu.

For detailed step-by-step instructions, refer to the online help.

• Command line tool - Use the setpspaccountfororganization command with the following syntax:

```
java -jar fujitsu-adm-um-operatorsvc-client.jar <userkey> <password>
  setpspaccountfororganization orgid=<organizationID>
  pspid=<Name of PSP> pspidentifier=<ID provided by PSP>
```

# 7.3 Assigning Payment Types to Suppliers and Resellers

You are responsible for setting up the payment types that suppliers and resellers can offer to their customers. By default, suppliers and resellers can allow customers to pay on invoice so that they can subscribe to a service that is not free of charge.

If a supplier or reseller requests a payment type other than on invoice, he must use the services of a commercial PSP.

To set the payment types for a supplier or reseller, choose one of the following options:

- BSS administration portal Choose Manage organization in the Operation menu.
   For detailed step-by-step instructions, refer to the online help.
- Command line tool Use the addavailablepaymenttypes command with the following syntax:

```
java -jar fujitsu-adm-um-operatorsvc-client.jar <userkey> <password>
    addavailablepaymenttypes orgid=<organizationID>
    paymenttypes=<types>
```

If several payment types are to be set, separate the entries by a comma without any blank. You can enter any payment type as defined when configuring payment types for a PSP. For details, refer to *Configuring PSP Communication and Payment Types* on page 38.

# 7.4 Handling Billing Data

This section describes how you can check whether billing runs have failed, re-invoke payment processes, or explicitly start the billing run for the last billing period. In addition, you can preview the billing data for a specific period or export the data to an XML file.

Use the BSS reporting facilities to retrieve detailed information on all billing-relevant data of the suppliers, resellers, brokers, and marketplace owners managed on your platform. For details, refer to *Reporting* on page 33.

The definition of revenue shares is described in detail in *Defining Revenue Shares* on page 35.

#### 7.4.1 Start Billing Run

If you want to calculate the billing data and revenue shares for the last billing period of all organizations managed on your platform, you can explicitly start a billing run. This is useful, for example, if you want to check the payment processing of billing data by a PSP test system, and you do not want to wait for the automatic monthly calculation of the data.

#### To start a billing run, choose one of the following options:

 BSS administration portal - Choose Execute billing tasks in the Operation menu, and click Execute in the respective section of the Web page. Command line tool - Use the startbillingrun command with the following syntax:

```
java -jar fujitsu-adm-um-operatorsvc-client.jar <userkey> <password>
  startbillingrun
```

## 7.4.2 Start Payment Processing

You can manually start the payment processing of billing data that must be handled by a PSP. To start the payment processing, choose one of the following options:

- BSS administration portal Choose Execute billing tasks in the Operation menu, and click Execute in the respective section of the Web page.
- Command line tool Use the startpaymentprocessing command with the following syntax:

```
java -jar fujitsu-adm-um-operatorsvc-client.jar <userkey> <password>
  startpaymentprocessing
```

## 7.4.3 Retry Failed Payment Processes

When communication problems caused the automatic payment processing for an organization to fail, you can re-invoke these payment processes manually.

To retry failed payment processes, choose one of the following options:

- BSS administration portal Choose Execute billing tasks in the Operation menu, and click Execute in the respective section of the Web page.
- Command line tool Use the retryfailedpaymentprocesses command with the following syntax:

```
java -jar fujitsu-adm-um-operatorsvc-client.jar <userkey> <password>
  retryfailedpaymentprocesses
```

#### 7.4.4 Preview Billing Data

You can preview the billing data for a customer's subscriptions for a specified month. The billing data can be saved to an XML file or opened in an editor of your choice. You can edit the billing data and work with it as required, for example, forward the data to an accounting system.

The billing data preview starts a billing run so that the data for the specified customer can be calculated. The data is not stored in the database; the result is just a cost projection for the specified customer organization.

To preview billing data, choose one of the following options:

- BSS administration portal Choose Billing data preview in the Operation menu.
   For detailed step-by-step instructions, refer to the online help.
- Command line tool Use the getbillingdata command with the following syntax:

```
java -jar fujitsu-adm-um-operatorsvc-client.jar <userkey> <password>
getbillingdata orgid=<organizationID> from=<startdate> to=<enddate>
```

The billing data is saved to an XML file (<date>BillingData.xml).

You find a detailed description of the XML file elements in the Developer's Guide.

# 7.4.5 Export Billing Data

You can export the existing revenue share data for all organizations managed on your platform. On a monthly basis, a billing run calculates the costs for customer subscriptions, and - based on the results - the costs are analyzed to determine the revenue shares for brokers, resellers, marketplace owners and their effect on suppliers. You can use the data to get an overview on who is to receive which revenue shares.

You can export the data for all organizations with a specific role and for a specific time frame. The exported data can then be forwarded, for example, to an accounting system which continues to process it. For example, you can invoice your revenue share to marketplace owners or suppliers. For details on defining revenue shares, refer to *Defining Revenue Shares* on page 35.

#### To export billing data, choose the following option:

BSS administration portal - Choose Export billing data in the Account menu.
 For detailed step-by-step instructions, refer to the online help.

The billing data can be saved to an XML file (<date>BillingData.xml) and opened in an editor of your choice. You can edit the data and work with it as required.

For a detailed description of the elements and attributes that may occur in the XML file, refer to the *Developer's Guide*.

# 8 Integrating Certificates for Trusted Communication

Certificates are required for BSS to authenticate a calling client and to allow for trusted communication between BSS and an application underlying a technical service or a payment service provider (PSP).

The following organizations are involved when using certificate-based authentication:

- Operator
- · Technology providers integrating their applications with BSS
- PSPs whose services are to be integrated with BSS for invoicing and payment collection.
- · Organizations integrating an external process control system.
- · Any other organization using Web service calls to or from BSS

# 8.1 Introduction

Web service calls coming from BSS (e.g. for provisioning application instances for services, or for integrating a process control system) or sent to it (e.g. by an application such as a PSP system) can be secured with SSL. SSL is used for authentication and for encryption at the transport level.

Every HTTPS connection involves a client and a server. Depending on the calling direction, BSS can act as a server (Web service calls to BSS) or as a client (Web service calls from BSS).

When BSS acts as a server, the client must provide its authenticating data to the server. Two options are available:

#### Basic authentication:

The caller sends the key and password of a BSS user and addresses the BSS Web services with the BASIC suffix. This mechanism does not apply certificates for user authentication. However, certificates are involved if you restrict the communication between the client and BSS to TLS/SSL and HTTPS, which is recommended. You should also configure your network's firewall to block JNDI lookups from the outside when using basic authentication.

#### Certificate-based authentication:

The caller provides a certificate to the BSS server. It addresses the BSS Web services with the CLIENTCERT suffix. In this case, the following requirements must be fulfilled:

- The distinguished name (DN) of the client's certificate must correspond to the DN configured and stored in BSS for the corresponding organization.
- BSS must trust the client's certificate: The BSS truststore must contain a certificate with a valid signing chain to the certificate presented by the client.

**Note:** Both, the server and the client must use the same JRE/JDK. Otherwise, the communication may fail.

#### Terminology

BSS uses an **X.509** certificate to prove the identity of an entity. This certificate is always used to prove the server's identity and optionally to prove the client's identity.

A certificate has a **subject** which usually identifies the owner of the certificate, and an **issuer** who signed the certificate. A certificate also includes a validity period. Cryptographic algorithms ensure

that the information contained in the certificate cannot be changed without breaking the signature of the certificate.

The subject as well as the issuer is given as a **distinguished name (DN)** consisting of a list of key-value pairs. One of the standardized keys is called **common name (CN)**. The CN is of particular importance to HTTPS servers: The CN must contain the server's domain; otherwise the client will refuse the connection.

The process of issuing a certificate for another entity is called **signing**. Certificates always form a chain up to a certain **root certificate**. In a root certificate, the subject and the issuer are one and the same entity. Such certificates are called **"self-signed"**.

Signing certificates or proofing that someone is the owner of a certificate requires the possession of the corresponding **private key**. While certificates can be distributed to other parties, special care must be taken to keep the private key secret.

Each client and server may have a keystore and a truststore. A **keystore** is used to keep certificates along with the corresponding private key. This means that a keystore is used to prove your own identity or to sign certificates. A **truststore** contains public certificates of other entities.

# 8.2 Requirements for Web Service Calls from BSS

For the provisioning of application instances and for integrating external process control or PSP systems, BSS calls other Web services which can be addressed by HTTPS. In this scenario, BSS is the Web service client while the other entity is the HTTPS server. The following requirements must be fulfilled to establish a connection to the server:

- The server must present a valid certificate: The CN (common name) must correspond to the server's domain name and it must be valid at the time of calling.
- The client (BSS) must trust the server's certificate. To this end, the server's certificate must have been imported into the client's truststore, or the client's truststore must contain a root certificate with a valid signing chain to the certificate presented by the server.

# 8.3 Requirements for Web Services Calls to BSS

BSS provides its Web services (platform services) that can be called by other systems, such as an external process control or a PSP system. In this scenario, BSS is the HTTPS server while the other system is a Web service client. The following requirements must be met to establish a connection to BSS:

- The BSS server must present a valid certificate: The CN (common name) must correspond to the server's domain name and it must be valid at the time of calling.
- BSS must trust the client's certificate: The BSS truststore must contain a certificate with a valid signing chain to the certificate presented by the client.

# 8.4 Certificate Integration Procedures

For implementing a secure BSS environment where the nodes trust each other, the usage of custom root certificates is recommended. The basic procedure is as follows:

The BSS operator creates the root certificate. This certificate is imported to the BSS truststore as well as handed out to all technology providers or other organizations calling BSS Web services.

With this type of implementation, new applications can be added as technical services without touching the BSS truststore. You must, however, ensure the identity of each organization and manually sign the certificates.

The subsequent sections describe in detail how to set up and use custom root certificates. The following figure illustrates the process and tasks involved in using custom root certificates for secure communication:

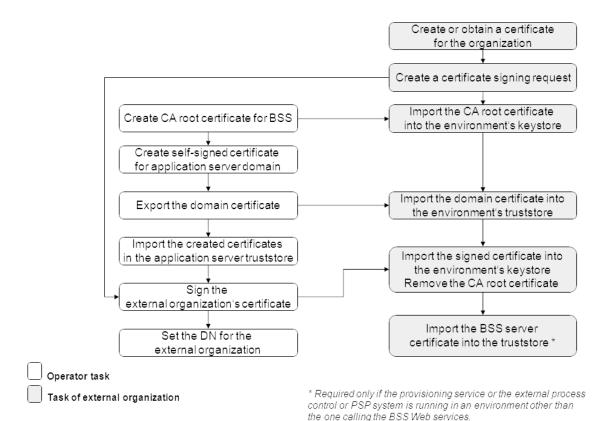

The operator tasks are described in detail in the subsequent sections. The tasks of an external organization that wants to make use of certificates are described in the *Developer's Guide*.

#### Prerequisites

- You have a Java 5 environment installed. This is required for creating, exporting and importing certificates.
- A tool for signing certificates is installed in your environment, for example OpenSSL (http://www.openssl.org/). The samples mentioned in the next sections assume that OpenSSL is installed.
- There are no keystore and truststore files in the application server domain where BSS has been deployed. Check for the files

```
<GLASSFISH_HOME>/domains/<your_domain>/config/cacerts.jks and <GLASSFISH_HOME>/domains/<your_domain>/config/keystore.jks.
```

If they are present, delete them.

# 8.4.1 Creating a CA Root Certificate for BSS

The creation of the CA (Certification Authority) root certificate for BSS involves the following steps:

1. Create a private key with the following OpenSSL command:

<OPENSSL-Install-Dir>/openssl genrsa -des3 -out ca.key 4096

A ca.key file is created in the directory where the command was executed. It contains the private key and is required for all subsequent certificate signing operations. 4096 is the number of bits the key will have.

**Note:** Observe applicable national regulations as to the allowed number of bits the key may have.

2. To create the CA root certificate, execute the following command:

```
<OPENSSL-Install-Dir>/openssl req -new -x509 days 3650
-key ca.key -out ca.crt
```

Using the private key created before, a certificate file (ca.crt) for the CA organization is created. The option -days 3650 states that the created certificate will be valid for 10 years. The default (if you leave the value empty) is 1 month. The certificate file must be provided to all organizations that request their certificate to be signed.

# 8.4.2 Creating a Self-Signed Domain Certificate

To create a self-signed certificate for the application server domain where BSS has been deployed, execute the following command of the JRE you are using:

```
<YourJRE>/bin/keytool -genkey -alias slas -keysize 1024
-keystore keystore.jks
```

# 8.4.3 Exporting the Self-Signed Domain Certificate

The self-signed domain certificate needs to be exported and sent to the external organization that wants to make use of certificates.

Execute the following command to export the certificate:

```
<YourJRE>/bin/keytool -export -file bssDomain.crt -alias slas
-keystore <GLASSFISH_HOME>/domains/<your_domain>/config/keystore.jks
```

The certificate is stored in the bssDomain.crt file.

# 8.4.4 Importing the CA Root and Domain Certificates

You need to import the following certificate files created in the previous steps into the truststore of your application server:

1. bssDomain.crt

2. ca.crt

Execute the following commands:

```
<YourJRE>/bin/keytool -import -trustcacerts -file bssDomain.crt -alias slas
```

-keystore <GLASSFISH HOME>/domains/<your domain>/config/cacerts.jks

```
<YourJRE>/bin/keytool -import -trustcacerts -file CA.crt
-alias CA
-keystore <GLASSFISH HOME>/domains/<your domain>/config/cacerts.jks
```

After having imported the certificates, restart the application server.

#### 8.4.5 Signing an Organization's Certificate

A technology provider (or any other external organization that wants to make use of certificate-based authentication) has to provide the certificate for his organization, and a certificate signing request. The BSS operator needs to sign the certificate.

To sign a certificate, use <code>OpenSSL</code>. Make sure that you have access to the private key of the BSS CA root certificate and the certificate of the external organization (tpcert.csr).

Execute the following command:

```
<OPENSSL-Install-Dir>/openssl x509 -req -days 3650 -in tpcert.csr
-CA ca.crt -CAkey ca.key -set serial 01 -out tpcert.crt
```

The serial number (01 in the sample above) must be increased with every invocation of the command.

Proceed with sending the output file tpcert.crt, the CA root certificate, and the bssDomain.crt (domain certificate) to the organization requesting certificate-based authentication.

#### 8.4.6 Setting the Distinguished Name for an Organization

The logic of the BSS call handling checks the distinguished name in a client's certificate. If it matches the one specified by the BSS operator, the caller is assumed to be authorized to connect to BSS.

You can retrieve the distinguished name of an organization from its certificate with the following call in your Java runtime environment:

<YourJRE>/bin/keytool -printcert -file <filename.crt>

The distinguished name is composed of the following elements:

- CN (common name)
- OU (organizational unit)
- O (organization)
- L (location)
- ST (state)
- C (country)

Sample output:

```
Owner: EMAILADDRESS=test@test.com, CN=test, OU=test, O=Test, L=Test,
ST=Test, C=GE
Issuer: EMAILADDRESS=test@test.com, CN=test, OU=test, O=Test, L=Test,
ST=Test, C=GE
Serial number: 932577b192765bf6
Valid from: Mon Jan 23 16:26:58 CET 2012 until: Thu Jan 20 16:26:58 CET
2022
Certificate fingerprints:
```

```
MD5: 46:2E:CE:05:1A:57:B6:16:15:8A:4B:8A:CE:1D:F8:21
SHA1:
8A:A6:B9:44:FE:E5:18:0B:92:FD:04:D4:4E:69:0F:09:FB:7B:02:34
```

```
Note: When integrating the services of commercial payment service providers (PSPs), the distinguished name must always be set. You set the distinguished name when registering the PSP with BSS. For details, refer to Registering a Payment Service Provider With BSS on page 38.
```

To set the distinguished name for an organization, choose one of the following options:

- BSS administration portal Choose Manage organization in the Operation menu.
   For detailed step-by-step instructions, refer to the online help.
- Command line tool Use the setdistinguishedname command with the following syntax:

```
java -jar fujitsu-adm-um-operatorsvc-client.jar <userkey> <password>
  setdistinguishedname orgid=<organizationID>
  distinguishedname=<distinguished name>
```

The DN must exactly match the one as retrieved using the keytool command (see above). Sample DN:

CN=test, OU=test, O=Test, L=Test, ST=Test, C=GE

# 9 Managing Marketplaces

This chapter describes

- How to create marketplaces.
- How to change the owner of a marketplace.
- How to delete a marketplace.

For details on administrating and customizing your own marketplaces, refer to the *Marketplace Owner's Guide*.

Use the BSS reporting facilities, for example, to retrieve information on the services published to your marketplace. For details, see chapter *Reporting* on page 33.

# 9.1 Creating a Marketplace

You are responsible for creating marketplaces for the organizations that want to authorize suppliers to publish their services using the facilities of BSS. Creating a marketplace includes defining the marketplace properties and assigning an organization as the owner of the marketplace. All administrators of the assigned owner organization automatically receive the marketplace manager role. The marketplace manager role enables them to administrate and customize the marketplace.

As a prerequisite for creating a marketplace, the organization to be assigned as the marketplace owner must already exist.

#### To create a marketplace, you have the following option:

• BSS administration portal - Choose **Create marketplace** in the **Marketplace** menu. For detailed step-by-step instructions, refer to the online help.

# 9.2 Changing the Owner of a Marketplace

The owner of a marketplace is responsible for administrating and customizing the marketplace to which suppliers can publish their services. Assigning a new owner to a marketplace may remove the marketplace owner role from the previous owner organization and the marketplace manager role from its users. This is the case if the marketplace for which you change the owner is the last one owned by the organization.

To assign another owner to a marketplace, you have the following option:

• BSS administration portal - Choose **Update marketplace** in the **Marketplace** menu. For detailed step-by-step instructions, refer to the online help.

# 9.3 Deleting a Marketplace

When deleting a marketplace with activated services, these services are automatically deactivated. Customers can no longer subscribe to them. Existing subscriptions, however, are not affected.

#### To delete a marketplace, you have the following option:

BSS administration portal - Choose Delete marketplace in the Marketplace menu.
 For detailed step-by-step instructions, refer to the online help.

# **Appendix A: Application Server Resources**

The following sections provide an overview of the resources which must be provided to BSS on the application server.

For details and hints on how to create these resources, refer to the build-glassfish-setup.xml file, which is part of the setup utilities provided by BSS.

# A.1 BSS Domain

The following sections provide an overview of the resources which must be provided for the BSS domain (bes-domain) on the application server.

#### **Data Source**

A JDBC data source with a corresponding connection pool is required for the relational databases where BSS stores its data.

| Name            | BSSDS                            |
|-----------------|----------------------------------|
| Class name      | org.postgresql.xa.PGXADataSource |
| Resource type   | javax.sql.XADataSource           |
| Database schema | As distributed with BSS.         |

#### **JMS Queues**

The following JMS queues and corresponding connection factories are required for asynchronous processing:

1. Trigger queue:

| Queue name                         | jms/bss/triggerQueue        |
|------------------------------------|-----------------------------|
| Connection factory name            | jms/bss/triggerQueueFactory |
| Maximum number of active consumers | 1                           |
| Transaction support                | XATransaction               |
| Idle timeout                       | 600                         |
| UserName                           | jmsuser                     |
| Password                           | jmsuser                     |

#### 2. Indexer queue:

| Queue name                         | jms/bss/indexerQueue        |
|------------------------------------|-----------------------------|
| Connection factory name            | jms/bss/indexerQueueFactory |
| Maximum number of active consumers | 1                           |
| Transaction support                | XATransaction               |
| Idle timeout                       | 600                         |

| UserName | jmsuser |
|----------|---------|
| Password | jmsuser |

3. Task queue:

| Queue name                         | jms/bss/taskQueue        |
|------------------------------------|--------------------------|
| Connection factory name            | jms/bss/taskQueueFactory |
| Maximum number of active consumers | 1                        |
| Transaction support                | XATransaction            |
| Idle timeout                       | 600                      |
| UserName                           | jmsuser                  |
| Password                           | jmsuser                  |

In addition, the following connection factory is required:

| Connection factory name            | jms/bss/masterIndexerQueueFactory                                                                                                    |
|------------------------------------|----------------------------------------------------------------------------------------------------|
| Maximum number of active consumers | 1                                                                                                    |
| Transaction support                | XATransaction                                                                                                    |
| Idle timeout                       | 600                                                                                                    |
| AddressList                        | <master_indexer_host>:<port>, where<br/>port is the port number of the search indexer<br/>application domain.<br/>Default: 8476</port></master_indexer_host> |

#### Java Mail Session

A Java Mail Session is required for the application server to automatically send emails in case of specific user actions.

| JNDI Name          | mail/BSSMail |
|--------------------|--------------|
| Store Protocol     | imap         |
| Transport Protocol | smtp         |
| mail-smtp-auth     | false        |
| mail-user          | saas         |
| mail-smtp-port     | 25           |
| mail-smtp-password | password     |

The settings are retrieved from the glassfish.properties file when running the installation scripts. The JNDI Name, Store Protocol, and Transport Protocol are mandatory and must not be changed.

#### Realm

BSS comes with a custom realm implementation in the fujitsu-bss-security.jar archive, which is included in the installation package. The realm must be configured as follows:

| Name                 | bss-realm                            |
|----------------------|--------------------------------------|
| JAAS context         | bssRealm                             |
| Implementation class | com.fujitsu.adm.um.security.ADMRealm |

#### **Certificate Realm**

The certificate realm of the application server must be assigned the role CLIENTCERT.

#### **Default File Encoding**

Ensure that the default file encoding of the application server's Java virtual machine is UTF-8. This can be achieved by setting the file.encoding system property to UTF8.

# A.2 Master Indexer Domain

The following sections provide an overview of the resources which must be provided for the master-indexer-domain on the application server.

#### **Data Source**

A JDBC data source with a corresponding connection pool is required for the relational databases where BSS stores its data.

| Name            | BSSDS                            |
|-----------------|----------------------------------|
| Class name      | org.postgresql.xa.PGXADataSource |
| Resource type   | javax.sql.XADataSource           |
| Database schema | As distributed with BSS.         |

#### **JMS Queue**

A JMS queue and a corresponding connection factory are required for asynchronous processing.

| Queue name                         | jms/bss/masterIndexerQueue        |
|------------------------------------|-----------------------------------|
| Connection factory name            | jms/bss/masterIndexerQueueFactory |
| Maximum number of active consumers | 1                                 |
| Transaction support                | XATransaction                     |
| Idle timeout                       | 600                               |
| UserName                           | jmsuser                           |
| Password                           | jmsuser                           |

#### **Default File Encoding**

Ensure that the default file encoding of the application server's Java virtual machine is UTF-8. This can be achieved by setting the file.encoding system property to UTF8.

# **Appendix B: Configuration Settings**

The configuration settings for BSS are provided in the following files in the directory to which you extracted the fujitsu-bss-setup.zip file (<install\_dir>/fujitsu-bss-setup):

- db.properties
- glassfish.properties
- glassfishJMSBroker.properties
- configsettings.properties

This appendix describes the settings in detail.

# **B.1 Database Configuration Settings**

The db.properties file contains the configuration settings for database access. This configuration is used for the initial setup and schema updates.

#### db.driver.class

The Java class of the JDBC driver. Default: org.postgresql.Driver

#### db.url

The connection URL of the database. Default: jdbc:postgresql://localhost:5432/bss

#### db.host

The database host. Default: localhost

#### db.port

The database port. Default: 5432

#### db.name

The name of the database. Default: bss

#### db.user

The name of the user to connect to the database. Default: bssuser

#### db.pwd

The password of the user to connect to the database. Default: bssuser

#### db.type

The type of the database. Default: postgresql

# **B.2 GlassFish Configuration Settings**

The glassfish.properties file contains the configuration settings for the GlassFish application server. The settings are required for configuring your GlassFish domain for BSS. Below you find a detailed description of the settings.

## **GLASSFISH\_HOME**

The absolute path and name of the GlassFish installation directory.

## JDBC\_DRIVER\_JAR\_NAME

The name of the PostgreSQL JDBC driver jar file as available after installation. Example: postgresql-8.4-701.jdbc3.jar

## MAIL\_HOST

The host name or IP address of your mail server. This setting is required for the application server mail resource.

## MAIL\_RESPONSE\_ADDRESS

The email address used by the server as the sender of emails. Example: saas@yourcompany.com

#### MAIL\_PORT

The port of your mail server. Default: 25

#### MAIL\_USE\_AUTHENTICATION

Optional. Defines whether mails can only be sent to users authenticated against the SMTP mail system.

Allowed values: true, false Default: false

# MAIL\_USER

 $\label{eq:main_structure} Mandatory if \verb|mail_use_authentication=true|. Specifies the name of the user to be used for authentication against the SMTP mail system.$ 

#### MAIL\_PWD

#### glassfish.master.domain.host

Mandatory. The host name or IP address of the server where the domain for the search indexer application is deployed.

**Example:** MyHibernateMasterIndexerHostName

#### glassfish.master.domain.portbase

Mandatory. The base number for all ports used by the domain of the search indexer application. Example: 8400

#### glassfish.master.domain.jms.port

Mandatory. The port of the JMS broker used by the domain of the search indexer application. Example: 8476

#### glassfish.master.domain.port

Mandatory. The port used by the domain of the search indexer application. Example: 8448

#### glassfish.master.domain.name

Mandatory. The name of the domain for the search indexer application. Default: master-indexer-domain

#### glassfish.master.domain.admin.user.name

Mandatory. The user name of the search indexer application domain administrator. Default: admin

#### glassfish.master.domain.admin.user.pwd

Mandatory. The password of the search indexer application domain administrator. Default: adminadmin

#### glassfish.master.domain.admin.master.pwd

Mandatory. The master password of the search indexer application domain administrator. Default: changeit

#### master.slave.shared.hibernate.search.sourceBase

Mandatory. The shared directory hosting the search index for the master indexer node and the slave nodes, if any. From this directory, the master search index is replicated to the slave nodes, if any.

On Windows, double-escape the colon in the drive specification of the path to the shared directory. Example: C\\:/glassfish/masterSourceBase

#### glassfish.bes.domain.portbase

Mandatory. The base number for all ports used by the domain of the BSS application. Example: 8000

#### glassfish.bes.admin.domain.port

The administration port of the domain used for BSS. Example: 8048

#### glassfish.bes.domain.name

The name of the domain where you deployed BSS. Example: bes-domain

#### glassfish.bes.domain.admin.user

The user name of the BSS domain administrator. Default: admin

#### glassfish.bes.domain.admin.pwd

The password of the BSS domain administrator. Default: adminadmin

#### glassfish.bes.domain.admin.master.pwd

The master password of the BSS domain administrator. Default: changeit

#### glassfish.WS\_PORT

The port used for an HTTP listener for Web service connections of the application server. Example: 8082

# **B.3 GlassFish JMS Configuration Settings**

The glassfishJMSBroker.properties file contains the configuration settings for the Java Message Service (JMS) in the application server. For details, refer to the *Sun GlassFish Message Queue 4.4 Administration Guide*.

# B.4 BSS Configuration Settings

The configsettings.properties file contains the configuration settings for the BSS services.

#### **BASE\_URL**

Mandatory. The base URL is used to access the BSS home page. It is particularly required to create the URL for accessing the confirmation page for customers to confirm their registration. Syntax: BASE URL=http://<host>:<port>/fujitsu-bss-portal

#### **BASE\_URL\_HTTPS**

Mandatory for PSP integration. The base URL is required to create the URL for accessing services via HTTPS.

Syntax: BASE\_URL=https://<host>:<port>/fujitsu-bss-portal

## CUSTOMER\_SELF\_REGISTRATION\_ENABLED

Optional. Specifies whether customer organizations can register on a marketplace. If set to false, the operator needs to create an organization for the customer who wants to register, or a seller (supplier, broker, reseller) needs to register the customer.

Allowed values: true, false Default: true

# DECIMAL\_PLACES

Optional. Specifies the number of decimal places in which usage charges are calculated.

Allowed values: 2, 3, 4, 5, 6 Default: 2

## HIDDEN\_UI\_ELEMENTS

Optional. Specifies menus, pages, or fields to be hidden from the BSS administration portal. If you want to hide a specific page, you can find out which value needs to be specified here as follows:

- 1. Open the respective page at the BSS administration portal.
- 2. Display the online help for this page.
- 3. Have a look at the name of the online help HTML page.
- 4. Omit the file extension .htm and replace the underscore by a dot.

#### Example:

You want to hide the **Manage VAT rates** page. The online help HTML page name is organization\_manageVats.htm. Thus, the respective administration portal page is organization.manageVats. You need to set the configuration key as follows:

HIDDEN\_UI\_ELEMENTS=organization.manageVats

To hide several pages, separate the entries by a comma.

Below, you find some more examples of values that can be used to hide a specific page or group of fields. The list is not complete.

- organization.edit: Edit profile page
- shop.editSkin: Customize layout page
- techService.edit: Update service definition page

To hide a complete menu, enter one of the following values:

- navigation.myAccount: Account menu
- navigation.operator: Operation menu
- navigation.techService: Technical service menu
- navigation.service: Marketable service menu
- navigation.priceModel: Price model menu
- navigation.marketPlace: Marketplace menu

#### HTTP\_PROXY

Optional. The proxy to be used for PSP-related HTTP connections, if any. Example: proxy.domain or the proxy server IP address.

# HTTP\_PROXY\_PORT

Optional. The proxy port to be used for PSP-related HTTP connections, if any. Allowed values: Any value between 1 and 65535

Default: 1080

## **IDP\_ASSERTION\_EXPIRATION**

Mandatory. In case a technical service is defined with the USER access type and uses BSS as a SAML Identity Provider, this key must be set. For details on access types, refer to the *Technology Provider's Guide*.

This setting represents the number of milliseconds an assertion generated by the SAML Identity Provider is valid. It is the difference between the NotAfterOrOn and IssueInstant attributes of the assertion.

Allowed values: Any value between 1 and 9223372036854775807

Default: 1800000 milliseconds (30 minutes)

## IDP\_ASSERTION\_VALIDITY\_TOLERANCE

Mandatory. In case a technical service is defined with the USER access type and uses BSS as a SAML Identity Provider, this key must be set. For details on access types, refer to the *Technology Provider's Guide*.

This setting represents the number of milliseconds an assertion generated by the SAML Identity Provider was valid in the past. It is used to avoid synchronization problems between servers. The number is the difference between the <code>IssueInstant</code> and <code>NotBefore</code> attributes of the assertion.

Allowed values: Any value between 1 and 9223372036854775807

Default: 600000 milliseconds (10 minutes)

# IDP\_PRIVATE\_KEY\_FILE\_PATH

Mandatory. In case a technical service is defined with the USER access type and uses BSS as a SAML Identity Provider, this key must be set. For details on access types, refer to the *Technology Provider's Guide*.

This setting represents the URL to the private key in Distinguished Encoding Rules (DER) format (.der file). This URL is used by the Identity Provider to sign SAML messages.

Example: /opt/glassfish-2.1.1/domains/integration-bes/config/cakey.der

#### IDP\_PUBLIC\_CERTIFICATE\_FILE\_PATH

Mandatory. In case a technical service is defined with the USER access type and uses BSS as a SAML Identity Provider, this key must be set. For details on access types, refer to the *Technology Provider's Guide*.

This setting represents the URL to the public certificate in Distinguished Encoding Rules (DER) format (.der file). This URL is added to the signature of SAML messages by the Identity Provider, so that the application can validate the signature.

Example: /opt/glassfish-2.1.1/domains/integration-bes/config/cacert.der

#### LDAP\_SEARCH\_LIMIT

Optional. The maximum number of entries that will be returned by an LDAP query in case an organization uses an external LDAP system for user authentication.

Allowed values: Any value between 1 and 9223372036854775807 Default: 100

# LOG\_CONFIG\_FILE

Optional. The path to the log4j configuration file of BSS. Default: ./log4j.properties in the <GLASSFISH HOME>/domains/bes-domain/config directory

# LOG\_FILE\_PATH

Mandatory. The path to the BSS log files. Default: ../logs, which is the <GLASSFISH\_HOME>/domains/bes-domain/logs directory

# LOG\_LEVEL

Optional. The log level for BSS. This setting applies to all logging classes if it is not overridden by the content of the log4j.properties file.

Allowed values: ERROR, WARN, INFO, DEBUG

Default: INFO

#### MAIL\_JA\_CHARSET

Optional. Special character encoding for emails sent in Japanese. Default: UTF-8

### MAIL\_PORT

Deprecated - use the setting in the glassfish.properties file instead.

#### MAIL\_RESPONSE\_ADDRESS

Deprecated - use the setting in the glassfish.properties file instead.

#### MAIL\_SERVER

Deprecated - use the MAIL\_HOST setting in the glassfish.properties file instead.

#### MAIL\_USER

Deprecated - use the setting in the glassfish.properties file instead.

#### MAIL\_USER\_PWD

 $\label{eq:constraint} \text{Deprecated - use the setting in the glassfish.properties file instead}.$ 

# MAX\_NUMBER\_LOGIN\_ATTEMPTS

Optional. The maximum number of allowed login attempts to BSS. If a user does not log in successfully with this number of attempts, his account is locked.

Allowed values: Any value between 1 and 9223372036854775807 Default: 3

## PERMITTED\_PERIOD\_INACTIVE\_ON\_BEHALF\_USERS

Optional. The time after which a user who logged in on behalf of a customer and was inactive will be removed from the system. The value is in milliseconds.

Allowed values: Any value between 1 and 9223372036854775807

Default: 604800000, i.e. 7 days

### PERMITTED\_PERIOD\_UNCONFIRMED\_ORGANIZATIONS

Optional. The maximum time until an organization's initial administrative account must be confirmed. When this time has passed, the account is removed. The value is in milliseconds.

Allowed values: Any value between 1 and 9223372036854775807

Default: 604800000, i.e. 7 days

#### **PSP\_USAGE\_ENABLED**

Mandatory. Specifies whether PSP integration is used for the current environment.

Allowed values: true, false Default: false

#### **REPORT\_ENGINEURL**

Mandatory if you want to use the BSS reports. The URL template of the report engine. If you do not specify a correct URL template, BSS will not be able to generate any reports, since the Report Web service cannot be called correctly.

The required value is:

```
http://<host IP address>:<port>/eclipse-birt-runtime/frameset?__report=$
{reportname}.rptdesign&SessionId=$
{sessionid}&__locale=$
{locale}&WSDLURL=$
{wsdlurl}&SOAPEndPoint=${soapendpoint}
```

Note: The above value must be used as indicated. Do not change this value.

# **REPORT\_SOAP\_ENDPOINT**

Mandatory if you want to use the BSS reports. The SOAP end point of the Report Web service. All report data is retrieved via a call to the Report Web service. If you do not specify a correct value, BSS will not be able to generate any reports, since the Report Web service cannot be called correctly.

Required value: http://<host>:<port>/Report/ReportingServiceBean

Note: The above value must be used as indicated. Do not change this value.

#### **REPORT\_WSDLURL**

Mandatory if you want to use the BSS reports. The URL of the WSDL file of the Report Web service. All report data is retrieved via a call to the Report Web service. If you do not specify a correct value, BSS will not be able to generate any reports, since the Report Web service cannot be called correctly.

Required value: http://<host>:<port>/Report/ReportingServiceBean?wsdl

Note: The above value must be used as indicated. Do not change this value.

# SEARCH\_INDEX\_MASTER\_FACTORY\_NAME

Mandatory. The name of the search indexer application's JMS connection factory. Stay with the entry jms/bss/masterIndexerQueueFactory and do not change it.

#### SEARCH\_INDEX\_MASTER\_HOST

Mandatory. The host where the search indexer application runs. Example: host1

#### SEARCH INDEX MASTER PORT

Mandatory. The ORB (Object Request Broker) port of the domain in which the search indexer application runs.

Example: 8437

#### SEARCH\_INDEX\_MASTER\_QUEUE\_NAME

Mandatory. The name of the search indexer application's JMS queue. Stay with the entry jms/bss/masterIndexerQueue and do not change it.

#### SUPPLIER\_SETS\_INVOICE\_AS\_DEFAULT

Optional. Specifies whether invoice is to be used as the default payment type for all customers.

Allowed values: true, false

Default: false

#### TAGGING\_MAX\_TAGS

Mandatory. The maximum number of tags composing the tag cloud.

The tag cloud is the area of a marketplace containing defined search terms (tags). The more often a tag is used in services, the bigger the characters of the tag are displayed. Customers can use the tags to search for services, provided that the tag cloud is enabled for the marketplace by the marketplace owner.

Allowed values: Any value between 0 and 2147483647

Default: 20

#### TAGGING\_MIN\_SCORE

Mandatory. The minimum number of times a tag must be used in services to be shown in the tag cloud.

The tag cloud is the area of a marketplace containing defined search terms (tags). The more often a tag is used in services, the bigger the characters of the tag are displayed. Customers can use the tags to search for services, provided that the tag cloud is enabled for the marketplace by the marketplace owner.

Allowed values: Any value between 1 and 2147483647

Default: 1, i.e. a tag must have been used at least once so that it is shown in the tag cloud.

## TIME\_ZONE\_ID

Optional. The time zone to be used for display.

Allowed values: All time zones supported by Java. This can be an abbreviation such as PST, a full name such as America/Los\_Angeles, or a custom ID such as GMT-8:00. For a list of IDs, refer to java.util.TimeZone.

Default: GMT

## TIMER\_INTERVAL\_BILLING\_OFFSET

Optional. The offset for the timer for billing runs. The value is in milliseconds, based on January 1, 00:00.

Allowed values: Any value between 0 and 9223372036854775807

Default: 345600000, i.e. 4 days. This means that a billing run starts on the 5th of every month.

# TIMER\_INTERVAL\_DISCOUNT\_END\_NOTIFICATION\_OFFSET

Optional. The offset for the timer for terminating the discounts for all organizations. The timer interval is one day and cannot be changed. The offset is in milliseconds, based on January 1, 00:00.

Allowed values: Any value between 0 and 9223372036854775807

Default: 0

# TIMER\_INTERVAL\_INACTIVE\_ON\_BEHALF\_USERS

Optional. The time interval at which a check for non-existing users acting on behalf of another organization is executed. The value is in milliseconds. A value of 0 indicates that this timer is disabled.

A technical service definition may contain a flag (allowingOnBehalfActing) to indicate that an organization can act in the name of another organization. The organization must be a customer of the other organization, which must have both the technology provider and supplier role. Additionally, the customer organization must have allowed the other organization to log in on its behalf. This is achieved via a subscription whose underlying technical service has the allowingOnBehalfActing flag set to true.

When an organization acts in the name of another organization, an artificial user ID is generated.

Cleaning up the BSS database from time to time to remove such users who no longer exist might be required since it cannot be ensured that a technical service always removes such users itself.

Allowed values: Any value between 0 and 9223372036854775807

Default: 0

# TIMER\_INTERVAL\_INACTIVE\_ON\_BEHALF\_USERS\_OFFSET

Optional. The offset for the timer for removing inactive "on behalf" users. The offset is in milliseconds, based on January 1, 00:00.

Allowed values: Any value between 0 and 9223372036854775807 Default: 0

#### TIMER\_INTERVAL\_ORGANIZATION

Optional. The time interval at which tasks related to organizations are executed. The value is in milliseconds. A value of 0 indicates that this timer is disabled.

Allowed values: Any value between 0 and 9223372036854775807 Default: 0

# TIMER\_INTERVAL\_ORGANIZATION\_OFFSET

Optional. The offset for the timer for organization-related tasks. The value is in milliseconds, based on January 1, 00:00.

Allowed values: Any value between 0 and 9223372036854775807 Default: 0

#### TIMER\_INTERVAL\_SUBSCRIPTION\_EXPIRATION

Optional. The time interval at which a check for expired subscriptions is executed. The value is in milliseconds. This timer cannot be disabled, i.e. it cannot be set to 0.

Allowed values: Any value between 1 and 9223372036854775807

Default: 86400000, i.e. 1 day

# TIMER\_INTERVAL\_SUBSCRIPTION\_EXPIRATION\_OFFSET

Optional. The offset for the timer for subscription expiration checks. The value is in milliseconds, based on January 1, 00:00.

Allowed values: Any value between 0 and 9223372036854775807 Default: 0

#### TIMER\_INTERVAL\_TENANT\_PROVISIONING\_TIMEOUT

Optional. The time interval at which a check for timed-out subscriptions is executed. The value is in milliseconds. A value of 0 indicates that this timer is disabled.

Allowed values: Any value between 0 and 9223372036854775807 Default: 0

# TIMER\_INTERVAL\_TENANT\_PROVISIONING\_TIMEOUT\_OFFSET

Optional. The offset for the timer for pending subscription checks. The value is in milliseconds, based on January 1, 00:00.

Allowed values: Any value between 0 and 9223372036854775807 Default: 0

#### WS\_TIMEOUT

Mandatory. The timeout for outgoing Web service calls in milliseconds. After this time has passed, a timeout exception is thrown by the JAX-WS framework.

An outgoing Web service call is a call initiated by BSS. A typical example is the invocation of the createUsers method of the ProvisioningService interface, which is implemented by an application. If the timeout is reached before the Web service call returns, the operation is aborted and an exception is thrown.

Allowed values: Any value between 1 and 9223372036854775807

Default: 30000, i.e. 30 seconds

**Note:** Make sure that timeouts set in the GlassFish application server, e.g. request timeouts, do not conflict with or overrule the timeouts defined in the BSS configuration settings.

# Appendix C: LDAP Keys

The following keys must be defined in a configuration file for enabling access to an organization's LDAP system:

| Кеу                       | Description                                                                                                    |
|---------------------------|----------------------------------------------------------------------------------------------------|
| LDAP_URL                  | Mandatory. Provider URL of the LDAP server. This LDAP server is used for user authentication.                                                                                                    |
|                           | Example:                                                                                                    |
|                           | LDAP_URL=ldap://<br>myldapserver.lan.est.company.de:389                                                                                                    |
| LDAP_BASE_DN              | Mandatory. Position in the LDAP directory tree at which to start looking for users.                                                                                                    |
|                           | Example:<br>LDAP_BASE_DN=ou=people,dc=est,dc=mycompany,<br>dc=de                                                                                                    |
| LDAP_PRINCIPAL            | Optional. Name of the user who is allowed to query the LDAP server.                                                                                                    |
|                           | <b>Example:</b> LDAP_PRINCIPAL=uid=admin,ou=system                                                                                                    |
| LDAP_CREDENTIALS          | Optional. Password of the user who is allowed to query the LDAP server.                                                                                                    |
|                           | <b>Example:</b> LDAP_CREDENTIALS=secret                                                                                                    |
| LDAP_ATTR_UID             | Mandatory. LDAP attribute from which a user ID is read.<br>The default used when an organization is created is<br>uid unless the operator has defined a different value in<br>the platform LDAP settings. |
|                           | Example: LDAP_ATTR_UID=uid                                                                                                    |
| LDAP_ATTR_EMAIL           | Optional. LDAP attribute from which the email address of a user is read.                                                                                                    |
|                           | <b>Example:</b> LDAP_ATTR_EMAIL=scalixEmailAddress                                                                                                    |
| LDAP_ATTR_FIRST_NAME      | Optional. LDAP attribute from which the first name of a user is read.                                                                                                    |
|                           | <b>Example:</b> LDAP_ATTR_FIRST_NAME=givenName                                                                                                    |
| LDAP_ATTR_LAST_NAME       | Optional. LDAP attribute from which the last name of a user is read.                                                                                                    |
|                           | Example: LDAP_ATTR_LAST_NAME=sn                                                                                                    |
| LDAP_ATTR_ADDITIONAL_NAME | Optional. LDAP attribute from which any additional name of a user is read.                                                                                                    |
|                           | Example: LDAP_ATTR_LAST_NAME=sn                                                                                                    |
| LDAP_ATTR_LOCALE          | Optional. LDAP attribute from which the default language to be stored for a user is read.                                                                                                    |
|                           | Example: LDAP_ATTR_LOCALE=locale                                                                                                    |

| LDAP_CONTEXT_FACTORY | Mandatory. Context factory which provides<br>the API to query the LDAP server. The default<br>used when an organization is created is<br>com.sun.jndi.ldap.LdapCtxFactory unless the<br>operator has defined a different value in the platform<br>LDAP settings. |
|----------------------|----------------------------------------------------------------------------------------------------|
|                      | Example:<br>LDAP_CONTEXT_FACTORY=com.sun.jndi.ldap.<br>LdapCtxFactory                                                                                                    |

# **Appendix D: User Operation Log**

The user operation log shows all user operations related to subscriptions on your platform. Single entries of the user operation log consist of a **header** and a **message**, separated by a comma.

The header consists of the following elements, separated by a blank:

- MM/DD/YYYY\_HH:MM:SS.FFF: The server date and time.
- FSP\_INTS-BSS: The predefined log label for log entries resulting from user operations on your platform. This label cannot be changed.
- INFO: The default log level. This cannot be changed.
- 3<*nnnn*>: The ID of the log message. This is a number between 30001 and 39999. The ID is unique for each message type. For example, the ID of the SUBSCR message type is 30001, of SUBSCR\_USER, it is 30002.

Following the header, the log message is appended. It consists of name-value pairs with additional information, separated by commas.

Every message starts with the following name-value pairs:

- log, <message type>: The <message type> can either be SUBSCR (subscription-related operations), SUBSCR\_USER (subscription user-related operations), or SUBSCR\_PRICE (price model-related operations). See below for details.
- op, ADD | MODIFY | DELETE: The type of operation that has been recorded in the log. MODIFY means, for example, that a user has changed a subscription.
- user, <user id>: The ID of the user who executed the operation.

Following the above name-value pairs, a common set of customer-specific information is appended to the message. This common set is the same for all message types. Finally, additional name-value pairs specific to the message type are appended to the message. These are described in detail below.

#### **Common Set**

The common set of information appended to log messages of all types consists of customer-specific information:

| Name         | Value                                                            |  |
|--------------|------------------------------------------------------------------|--|
| subscription | Name of a subscription as entered when subscribing to a service. |  |
| customer     | Name of the organization that subscribed to a service.           |  |
| customer id  | ID of the organization that subscribed to a service.             |  |

Example:

```
<Header>,log,SUBSCR_PRICE,op,MODIFY,user,smith
,subscription,Docs2Go Gold - dept. PM,customer,BMW,customer id,90349ce5
,<additional name-value pairs depending on the message type>
```

#### Message Type: SUBSCR

This message type provides additional name-value pairs with subscription details.

| Name            | Value                                                                                            |  |
|-----------------|--------------------------------------------------------------------------------------------------|--|
| service         | Name in the database of the marketable service subscribed to.                                    |  |
| activation      | Activation date of the subscription in the format MM/DD/<br>YYYY_HH:MM:SS.FFF.                   |  |
| status          | Status of the subscription. Can be ACTIVE, PENDING, DEACTIVATED, EXPIRED, INVALID, OF SUSPENDED. |  |
| deactivation    | Deactivation date of the subscription in the format MM/DD/<br>YYYY_HH:MM:SS.FFF.                 |  |
| marketplace     | ID of the marketplace to which the marketable service has been published.                        |  |
| payment type    | Name of the payment type defined for the customer organization that subscribed to the service.   |  |
| billing contact | Name of the billing contact defined by the customer organization that subscribed to the service. |  |
| reference       | Reference number, e.g. purchase order number, specified when subscribing to the service.         |  |
| access          | Information on how to access the application underlying the subscription.                        |  |
| url             | Base URL defined for the service.                                                                |  |
| login path      | Login path defined for the service.                                                              |  |
| timeoutmailsent | Flag indicating whether the sending of an email has timed out. Can be TRUE OF FALSE.             |  |

#### Example:

```
<Header><Common Set>,
service,Docs2Go
Gold,activation,09/21/2011_12:03:24.231,status,DEACTIVATED,
deactivation,09/21/2011_15:46:20.859,marketplace,FUJITSU,
payment type,Invoice,billing contact, my home address,reference,4711,
access,PLATFORM,url,http://myServer.domain.com,login path,/
login,timeoutmailsent,FALSE
```

#### Message Type: SUBSCR\_USER

This message type provides additional name-value pairs with information on a user assigned to a subscription:

| Name       | Value                                              |  |
|------------|----------------------------------------------------|--|
| user id    | D of the user assigned to a subscription.          |  |
| first name | First name of the user assigned to a subscription. |  |

| Name          | Value                                                                                                    |
|---------------|----------------------------------------------------------------------------------------------------|
| last name     | Last name of the user assigned to a subscription.                                                        |
| email         | Email address of the user assigned to a subscription.                                                    |
| app user id   | If defined for the underlying application: ID of the user used in the application for the platform user. |
| app user role | If defined for the underlying application: Service role of the user.                                     |

#### Example:

```
<Header><Common Set>,
user id,smith,first name,John,last
name,Smith,email,John.Smith@myCompany.com,
app user id,jsmith,app user role,Guest
```

#### Message Type: SUBSCR\_PRICE

This message type provides additional name-value pairs with information on a price model defined for the marketable service that has been subscribed to:

| Name           | Value                                                                                                    |
|----------------|----------------------------------------------------------------------------------------------------|
| free           | Specifies whether the usage of the underlying service is free of charge. Can be YES or NO.                 |
| one time fee   | One time fee as defined in the price model.                                                                |
| period         | Period for which a recurring charge has been defined in the price model. Can be MONTH, WEEK, DAY, or HOUR. |
| price          | Recurring charge per subscription as defined in the price model.                                           |
| price per user | Recurring charge per user as defined in the price model.                                                   |
| currency       | ISO currency code of the currency in which the prices of the price model are defined.                      |

#### Examples:

```
<Header><Common Set>,
free,NO,one time fee,100.00,price,5.00,price per user,0.00,currency,EUR
```

<Header><Common Set>, free,YES,one time fee,,price,,price per user,,currency,

# **Appendix E: Menu Options and Required Roles**

The roles of an organization determine which functions are available to its users at the BSS user interface and which roles the users can be assigned. The user roles control the actions an individual user is allowed to execute.

This appendix provides a list of the available user interface functions and shows which user of which organization is allowed to execute a function.

#### Account Menu

This menu is available to organizations of all roles.

| Function                                                                                           | Organization Role                                          | User Role                                                              |
|----------------------------------------------------------------------------------------------------|------------------------------------------------------------|------------------------------------------------------------------------|
| Edit profile                                                                                       | Any                                                        | Any                                                                    |
| Import users<br>(if the organization<br>uses LDAP-based user<br>authentication)                    | Any                                                        | Administrator                                                          |
| Change password<br>(if the organization does<br>not use LDAP-based user<br>authentication)         | Any                                                        | Any                                                                    |
| Register new users<br>(if the organization does<br>not use LDAP-based user<br>authentication)      | Any                                                        | Administrator                                                          |
| Manage users                                                                                       | Any                                                        | Administrator                                                          |
| LDAP settings<br>(if the organization<br>uses LDAP-based user<br>authentication)                   | Any                                                        | Administrator                                                          |
| Create report                                                                                      | Any                                                        | Administrator                                                          |
| Manage suppliers                                                                                   | Technology provider                                        | Administrator                                                          |
| Manage custom attributes                                                                           | Supplier                                                   | Service manager                                                        |
| Process triggers                                                                                   | Any                                                        | Administrator                                                          |
| Manage processes<br>(if the organization is<br>connected to an external<br>process control system) | Any                                                        | Any                                                                    |
| Export billing data                                                                                | Supplier, reseller, broker,<br>marketplace owner, operator | Service manager, reseller,<br>broker, marketplace manager,<br>operator |

#### **Customer Menu**

This menu is available to supplier, reseller, and broker organizations.

| Function                       | Organization Role          | User Role                            |
|--------------------------------|----------------------------|--------------------------------------|
| Register customer              | Supplier, reseller, broker | Service manager, reseller,<br>broker |
| View customer                  | Reseller, broker           | Reseller, broker                     |
| Manage customer                | Supplier                   | Service manager                      |
| Manage payment types           | Supplier, Reseller         | Service manager, reseller            |
| Manage VAT rates               | Supplier                   | Service manager                      |
| View subscription              | Supplier, reseller, broker | Service manager, reseller,<br>broker |
| Manage subscription attributes | Supplier                   | Service manager                      |
| Terminate subscription         | Supplier, reseller         | Service manager, reseller            |

#### Marketable Service Menu

This menu is available to supplier, reseller, and broker organizations.

| Function                        | Organization Role          | User Role                            |
|---------------------------------|----------------------------|--------------------------------------|
| Define service                  | Supplier                   | Service manager                      |
| Update service                  | Supplier                   | Service manager                      |
| View service                    | Broker                     | Broker                               |
| Manage service                  | Reseller                   | Reseller                             |
| Copy service                    | Supplier                   | Service manager                      |
| Delete service                  | Supplier                   | Service manager                      |
| Define up/downgrade<br>options  | Supplier                   | Service manager                      |
| Define publishing options       | Supplier, reseller, broker | Service manager, reseller,<br>broker |
| Activate or deactivate services | Supplier, reseller, broker | Service manager, reseller,<br>broker |

#### Marketplace Menu

This menu is available to marketplace owner and operator organizations.

| Function          | Organization Role | User Role           |
|-------------------|-------------------|---------------------|
| Manage categories | Marketplace owner | Marketplace manager |

| Function                         | Organization Role           | User Role                                                                                                    |
|----------------------------------|-----------------------------|----------------------------------------------------------------------------------------------------|
| Manage sellers                   | Marketplace owner           | Marketplace manager                                                                                                    |
| Create marketplace               | Operator                    | Operator                                                                                                    |
| Update marketplace               | Marketplace owner, operator | Marketplace manager or<br>operator. The operator can<br>assign a different marketplace<br>owner and define revenue<br>shares; the marketplace<br>manager can change the<br>name and settings of the<br>marketplace. |
| Delete marketplace               | Operator                    | Operator                                                                                                    |
| Manage broker revenue<br>share   | Operator                    | Operator                                                                                                    |
| Manage reseller revenue<br>share | Operator                    | Operator                                                                                                    |
| Add tracking code                | Marketplace owner           | Marketplace manager                                                                                                    |
| Define featured services         | Marketplace owner           | Marketplace manager                                                                                                    |
| Customize stage                  | Marketplace owner           | Marketplace manager                                                                                                    |
| Customize texts                  | Marketplace owner           | Marketplace manager                                                                                                    |
| Customize layout                 | Marketplace owner           | Marketplace manager                                                                                                    |

# **Operation Menu**

This menu is available to operator organizations only.

| Function                           | Organization Role | User Role |
|------------------------------------|-------------------|-----------|
| Manage users                       | Operator          | Operator  |
| Create organization                | Operator          | Operator  |
| Create payment service provider    | Operator          | Operator  |
| Manage organization                | Operator          | Operator  |
| Manage timers                      | Operator          | Operator  |
| Manage payment service<br>provider | Operator          | Operator  |
| Manage currencies                  | Operator          | Operator  |
| Manage LDAP settings               | Operator          | Operator  |
| Update configuration settings      | Operator          | Operator  |

| Function              | Organization Role | User Role |
|-----------------------|-------------------|-----------|
| Billing data preview  | Operator          | Operator  |
| Execute billing tasks | Operator          | Operator  |
| Export operation log  | Operator          | Operator  |

# **Price Model Menu**

This menu is available to supplier organizations only.

| Function                | Organization Role | User Role       |
|-------------------------|-------------------|-----------------|
| Define for service      | Supplier          | Service manager |
| Define for customer     | Supplier          | Service manager |
| Delete for customer     | Supplier          | Service manager |
| Define for subscription | Supplier          | Service manager |

## **Technical Service Menu**

This menu is available to technology provider organizations only.

| Function                    | Organization Role   | User Role          |
|-----------------------------|---------------------|--------------------|
| Register service definition | Technology provider | Technology manager |
| Import service definition   | Technology provider | Technology manager |
| Update service definition   | Technology provider | Technology manager |
| Export service definition   | Technology provider | Technology manager |
| Delete service definition   | Technology provider | Technology manager |

# Glossary

#### Administrator

A privileged user role within an organization. Each organization has at least one administrator.

## Application

A software, including procedures and documentation, which performs productive tasks for users.

#### Broker

An organization which supports suppliers in establishing relationships to customers by offering the suppliers' services on a marketplace, as well as a privileged user role within such an organization.

#### Cloud

A metaphor for the Internet and an abstraction of the underlying infrastructure it conceals.

## **Cloud Computing**

The provisioning of dynamically scalable and often virtualized resources as a service over the Internet on a utility basis.

#### Customer

An organization which subscribes to one or more marketable services in BSS in order to use the underlying applications in the Cloud.

#### Infrastructure as a Service (laaS)

The delivery of computer infrastructure (typically a platform virtualization environment) as a service.

#### **Marketable Service**

A service offering to customers in BSS, based on a technical service. A marketable service defines prices, conditions, and restrictions for using the underlying application.

#### Marketplace

A virtual platform for suppliers, brokers, and resellers in BSS to provide their services to customers.

#### Marketplace Owner

An organization which holds a marketplace in BSS, where one or more suppliers, brokers, or resellers can offer their marketable services.

#### **Marketplace Manager**

A privileged user role within a marketplace owner organization.

#### Operator

An organization or person responsible for maintaining and operating BSS.

### Organization

An organization typically represents a company, but it may also stand for a department of a company or a single person. An organization has a unique account and ID, and is assigned one or more of the following roles: technology provider, supplier, customer, broker, reseller, marketplace owner, operator.

### **Payment Service Provider (PSP)**

A company that offers suppliers or resellers online services for accepting electronic payments by a variety of payment methods including credit card or bank-based payments such as direct debit or bank transfer. Suppliers and resellers can use the services of a PSP for the creation of invoices and payment collection.

#### **Payment Type**

A specification of how a customer may pay for the usage of his subscriptions. The operator defines the payment types available in BSS; the supplier or reseller determines which payment types are offered to his customers, for example, payment on receipt of invoice, direct debit, or credit card.

#### Platform as a Service (PaaS)

The delivery of a computing platform and solution stack as a service.

#### **Price Model**

A specification for a marketable service defining whether and how much customers subscribing to the service will be charged for the subscription as such, each user assigned to the subscription, specific events, or parameters and their options.

#### Reseller

An organization which offers services defined by suppliers to customers applying its own terms and conditions, as well as a privileged user role within such an organization.

#### Role

A collection of authorities that control which actions can be carried out by an organization or user to whom the role is assigned.

#### Service

Generally, a discretely defined set of contiguous or autonomous business or technical functionality, for example, an infrastructure or Web service. BSS distinguishes between technical services and marketable services, and uses the term "service" as a synonym for "marketable service".

#### Service Manager

A privileged user role within a supplier organization.

#### Standard User

A non-privileged user role within an organization.

#### Software as a Service (SaaS)

A model of software deployment where a provider licenses an application to customers for use as a service on demand.

#### **Subscription**

An agreement registered by a customer for a marketable service in BSS. By subscribing to a service, the customer is given access to the underlying application under the conditions defined in the marketable service.

#### Supplier

An organization which defines marketable services in BSS for offering applications provisioned by technology providers to customers.

#### **Technical Service**

The representation of an application in BSS. A technical service describes parameters and interfaces of the underlying application and is the basis for one or more marketable services.

#### **Technology Manager**

A privileged user role within a technology provider organization.

#### **Technology Provider**

An organization which provisions applications as technical services in BSS.